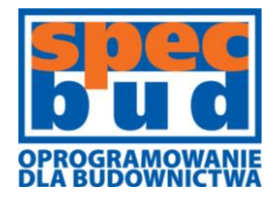

**BIURO INŻYNIERSKIE SPECBUD s.c.** 

44-100 Gliwice ul. Kościuszki 1c

tel. 32 234 61 01 kom. 604 167 847 programy@specbud.pl **www.specbud.pl**

# **Nowości w programach SPECBUD v.11**

Nowe wydanie **programów SPECBUD v.11** wprowadza nowości i rozszerzenia w **Pakiecie SPECBUD PN** oraz całkiem nową grupę programów **SPECBUD - NARZĘDZIA PROJEKTANTA**.

Główne nowości i rozszerzenia w programach **SPECBUD v.11** w stosunku do poprzedniej wersji **10** są następujące.

- **A. Nowy program zarządzający programami SPECBUD**
	- 1. [Starter Pakietu SPECBUD](#page-1-0)

#### **B. Nowe programy Pakietu SPECBUD PN**

- 1. [Słup Żelbetowy v.1.0](#page-2-0)
- 2. Słup Żelbetowy [Rysunek DXF v.1.0](#page-3-0)

#### **C. Nowa grupa programów SPECBUD - NARZĘDZIA PROJEKTANTA**, a w niej:

- 1. [Edytor Wykazów Zbrojenia v.1.0](#page-4-0)
- 2. [pakiet Pomoce Projektanta v.1.0](#page-5-0)

#### **D. Nowe wersje programów z Pakietu SPECBUD PN**

- 1. [Kalkulator Elementów Żelbetowych v.3.0](#page-6-0)
- 2. [Belka Żelbetowa v.4.0](#page-7-0)
- 3. Belka Żelbetowa [Rysunek DXF v.4.0](#page-11-0)
- 4. [Schody Płytowe v.3.0](#page-13-0)
- 5. Schody Płytowe [Rysunek DXF v.3.0](#page-16-0)
- 6. [Płyta Krzyżowo Zbrojona v.4.7](#page-19-0)
- 7. [Płyta Jednokierunkowo Zbrojona v.4.7](#page-19-0)
- 8. [Strop Akermana v.4.9](#page-20-0)
- 9. [Fundamenty Bezpośrednie v.5.0](#page-21-0)
- 10. [Fundamenty Bezpośrednie -](#page-23-0) Rysunek DXF v.5.0
- 11. [Kalkulator Długości Wyboczeniowych v.1.2](#page-28-0)

<span id="page-1-0"></span>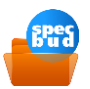

# **STARTER PAKIETU SPECBUD**

Starter Pakietu SPECBUD umożliwia sprawne zarządzanie programami SPECBUD zainstalowanymi w komputerze Użytkownika. W jednym oknie gromadzi skróty do wszystkich programów obliczeniowych i narzędzi obsługi pakietu SPECBUD. Oprócz tego umożliwia - w 'Strefie Użytkownika' - indywidualne wprowadzenie przez Użytkownika skrótów (linków) do dowolnych własnych programów i folderów.

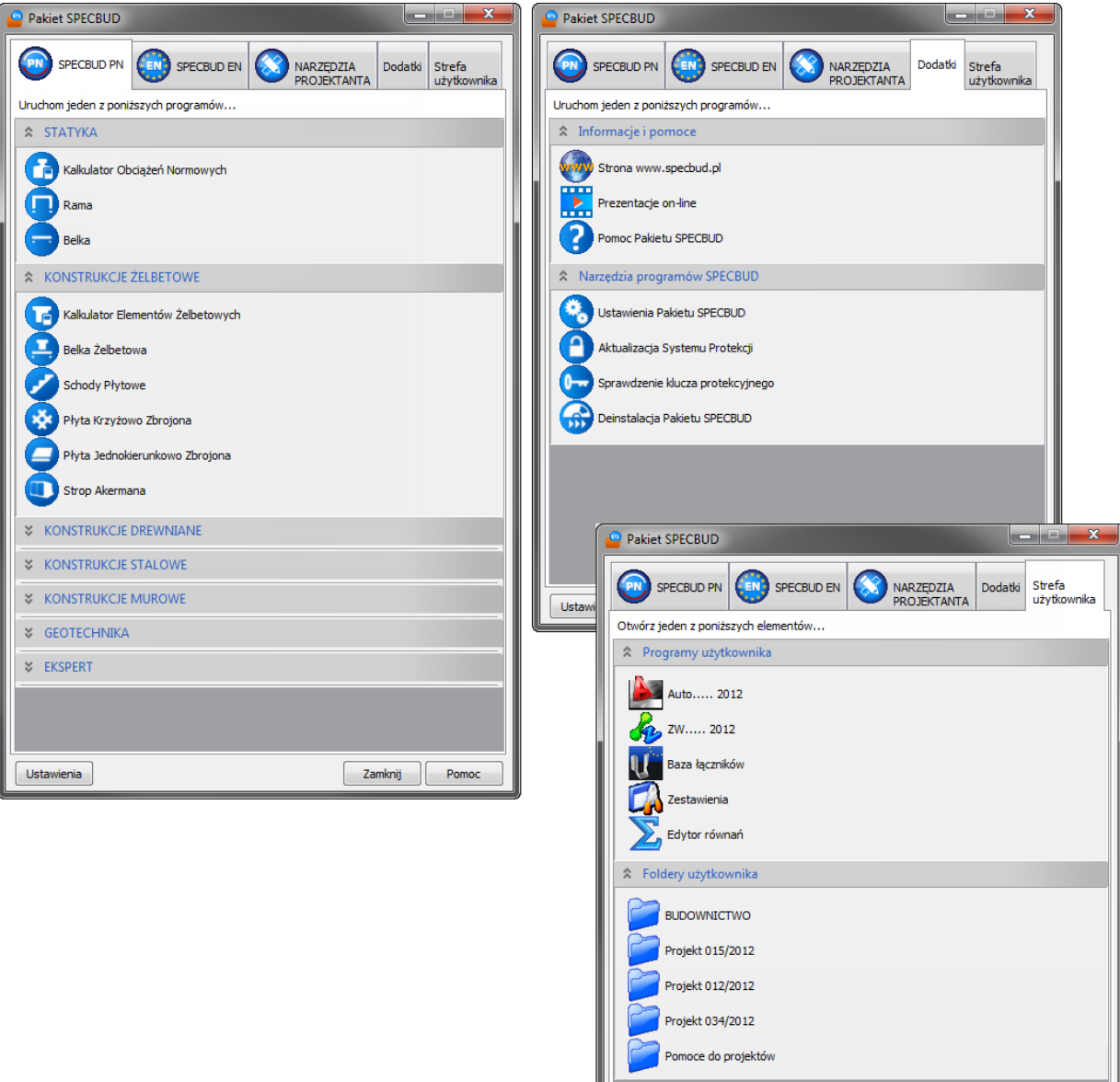

Ustawienia

Zamknij Pomoc

<span id="page-2-0"></span>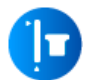

# **SŁUP ŻELBETOWY** v.1.0

Program Słup Żelbetowy przeznaczony jest do obliczeń wytrzymałościowych słupów żelbetowych, o przekroju prostokątnym lub okrągłym, obciążonych mimośrodowo w płaszczyźnie symetrii przekroju, zgodnie z normą żelbetową PN-B-03264:2002/Ap1:2004.

W programie przewidziano do wyboru cztery warianty układu konstrukcyjnego słupa jednokondygnacyjnego:

- słup pośredniej kondygnacji ustroju szkieletowego,
- słup-wspornik najwyższej kondygnacji ustroju,
- słup-wspornik utwierdzony w stopie fundamentowej,
- słup pierwszej kondygnacji ustroju, utwierdzony w fundamencie.

Dla zadanych wymiarów przekroju betonowego, przyjętych parametrów materiałowych i zadeklarowanych obciążeń, program ustala z warunków SGN potrzebne zbrojenie podłużne słupa i przyjmuje wymagany konstrukcyjnie rozstaw strzemion oraz sprawdza warunki SGU dla rys prostopadłych.

Program sporządza też:szkic zbrojenia słupa - widok i przekrój poprzeczny słupa z rozmieszczeniem i oznaczeniem poszczególnych wkładek, rysunek poszczególnych zwymiarowanych prętów zbrojenia głównego, montażowego i strzemion oraz tabelaryczny wykaz zbrojenia.

Program współpracuje z modułem rysunkowym **Słup Żelbetowy-Rysunek DXF** v.1.0, który umożliwia otrzymanie rysunku wykonawczego słupa, oraz z programem **Edytor Wykazów Zbrojenia v.1.0**.

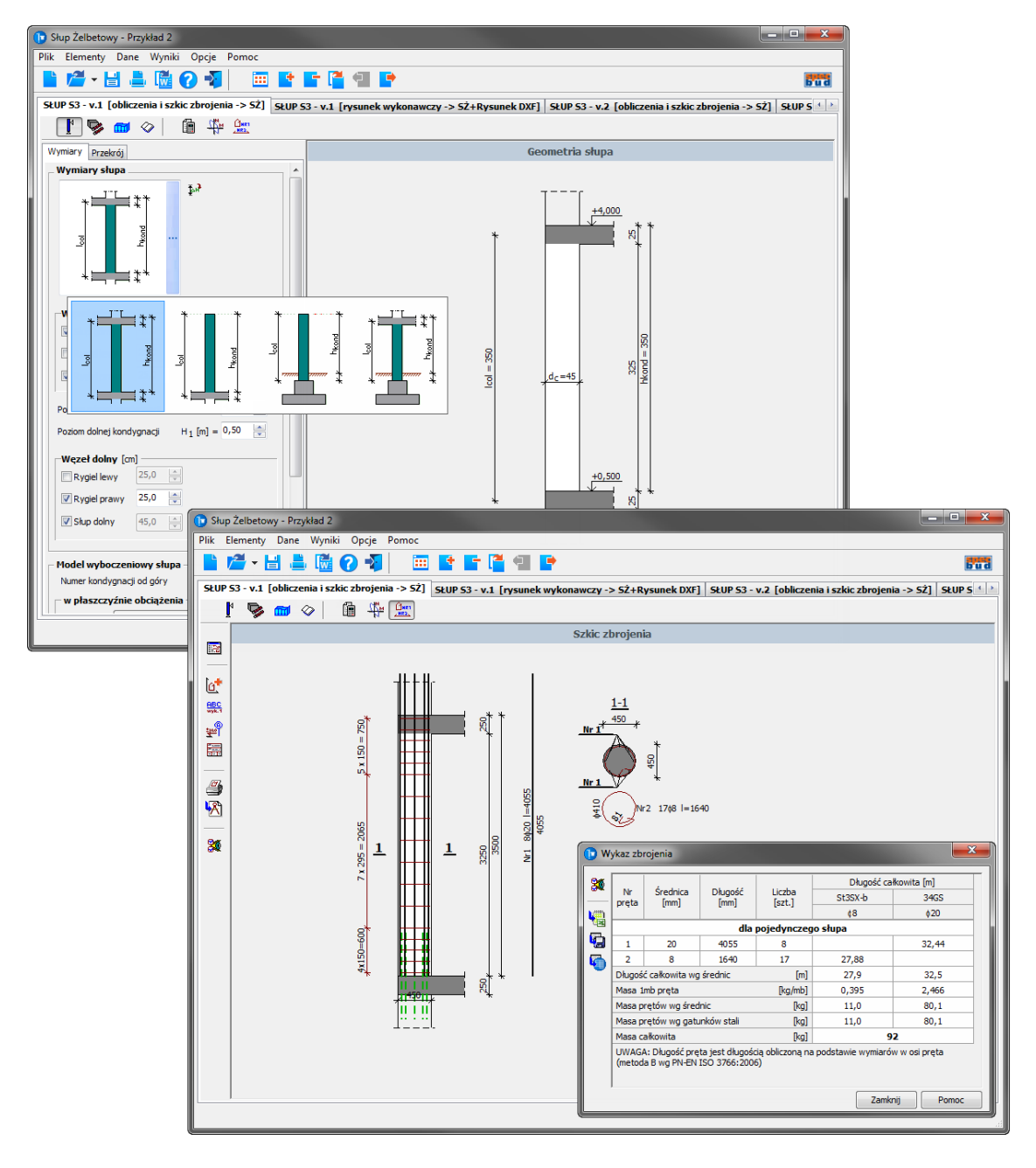

<span id="page-3-0"></span>**SŁUP ŻELBETOWY - Rysunek DXF** v.1.0

Jest to moduł współpracujący z programem Słup Żelbetowy v.1.0 umożliwiający otrzymanie rysunku wykonawczego słupa wraz z wykazem zbrojenia i tablicą materiałową.

Rysunek słupa jest generowany automatycznie na podstawie obliczeń statyczno-wytrzymałościowych wykonanych programem Słup Żelbetowy. Użytkownik ma możliwość uzupełnienia treści rysunku o dodatkowe elementy, które nie podlegają obliczeniom – może dodać zbrojenie użytkownika oraz dodatkowe opisy i elementy graficzne (koty, osie, opisy poziomów, itp.).

Rysunek wykonawczy słupa można uzyskać na dwa sposoby: wydruk skalowalnego rysunku bezpośrednio z modułu rysunkowego lub przekazanie (eksport) rysunku do pliku DXF lub bezpośrednio do programu typu CAD (np. AutoCAD, IntelliCAD, ZwCAD, itp.

Rysunek wykonawczy słupa zawiera m.in.:

- widok i przekroje poprzeczne słupa,
- zbrojenie pokazane na widoku i na przekrojach,
- opisane i zwymiarowane wkładki zbrojeniowe 'wyrzucone' poza obrys słupa,
- wykaz zbrojenia,
- tablice materiałową,
- tabelkę rysunkową,
- dodatkowe opisy i elementy graficzne rysunku, które można wprowadzić przed wydrukiem rysunku (osie konstrukcyjne, koty wysokościowe, opisy poziomów, opisy przekrojów i nazwa elementu, a także dodatkowe zbrojenie własne obliczanego elementu żelbetowego).

Program ten współpracuje programem **Słup Żelbetowy** v.1.0.

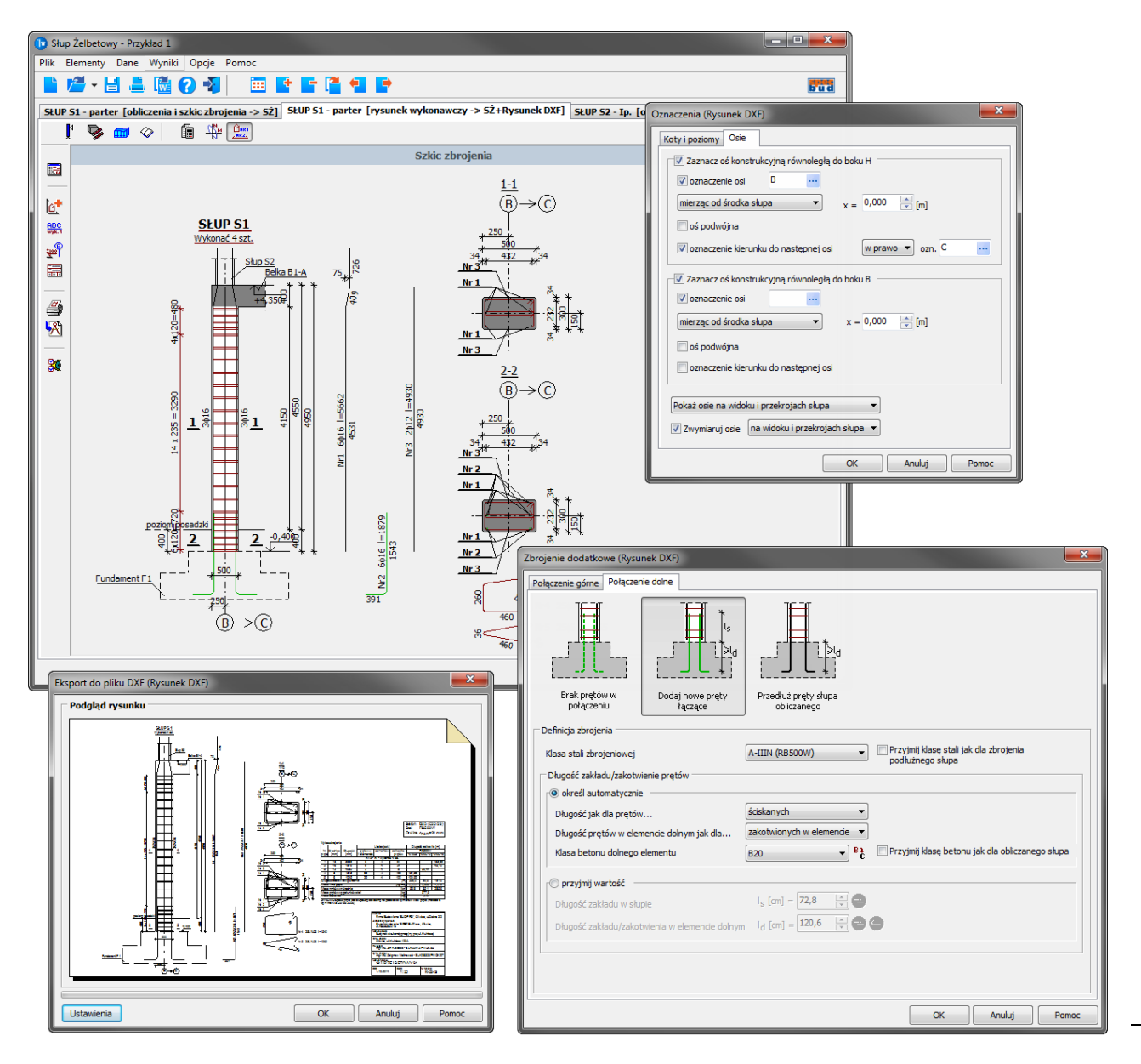

### <span id="page-4-0"></span>**SPECBUD - NARZĘDZIA PROJEKTANTA**

Jest to nowa grupa programów w Pakiecie SPECBUD stanowiących dodatkowe narzędzia usprawniające codzienną pracę Projektanta. W grupie tej mieści się aktualnie program Edytor Wykazów Zbrojenia będący łatwym w obsłudze i elastycznym narzędziem do tworzenia zestawień stali zbrojeniowej dla konstrukcji żelbetowych oraz pakiet Pomoce Projektanta zawierający szybkie w obsłudze moduły dedykowane wyodrębnionym zagadnieniom obliczeniowo-konstrukcyjnym.

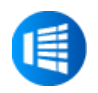

# **EDYTOR WYKAZÓW ZBROJENIA** v.1.0

Program Edytor Wykazów Zbrojenia stanowi bardzo przydatne narzędzie służące do wykonywania i edytowania wykazów (zestawień) zbrojenia dla prętów i siatek zbrojeniowych. Można w nim przygotować zarówno proste, jak i bardziej skomplikowane wykazy zbrojenia. Możliwa jest praca z wieloma wykazami jednocześnie.

Zestawienie zbrojenia można tworzyć ręcznie lub automatycznie. Przy ręcznym zapisie wprowadza się kolejne pozycje wykazu, z wykorzystaniem narzędzi przyspieszających tworzenie zestawienia, takimi jak przesuwanie, kopiowanie pozycji, automatyczne numerowanie prętów, scalanie wykazów i inne. Automatyczne tworzenie wykazu polega na imporcie/wczytaniu wykazów zbrojenia elementów żelbetowych wyeksportowanych z innych programów SPECBUD.

Program umożliwia eksport gotowych wykazów na kilka sposobów:

- o bezpośredni wydruk wykazów na drukarkę,
- $\circ$  eksport wykazów do pliku RTF lub wstawienie bezpośrednio do edytora tekstów,
- $\circ$  eksport wykazów do pliku XLS i automatyczne otwarcie w arkuszu kalkulacyjnym,
- o eksport bieżącego wykazu do pliku DXF lub wstawienie bezpośrednio do programu CAD.

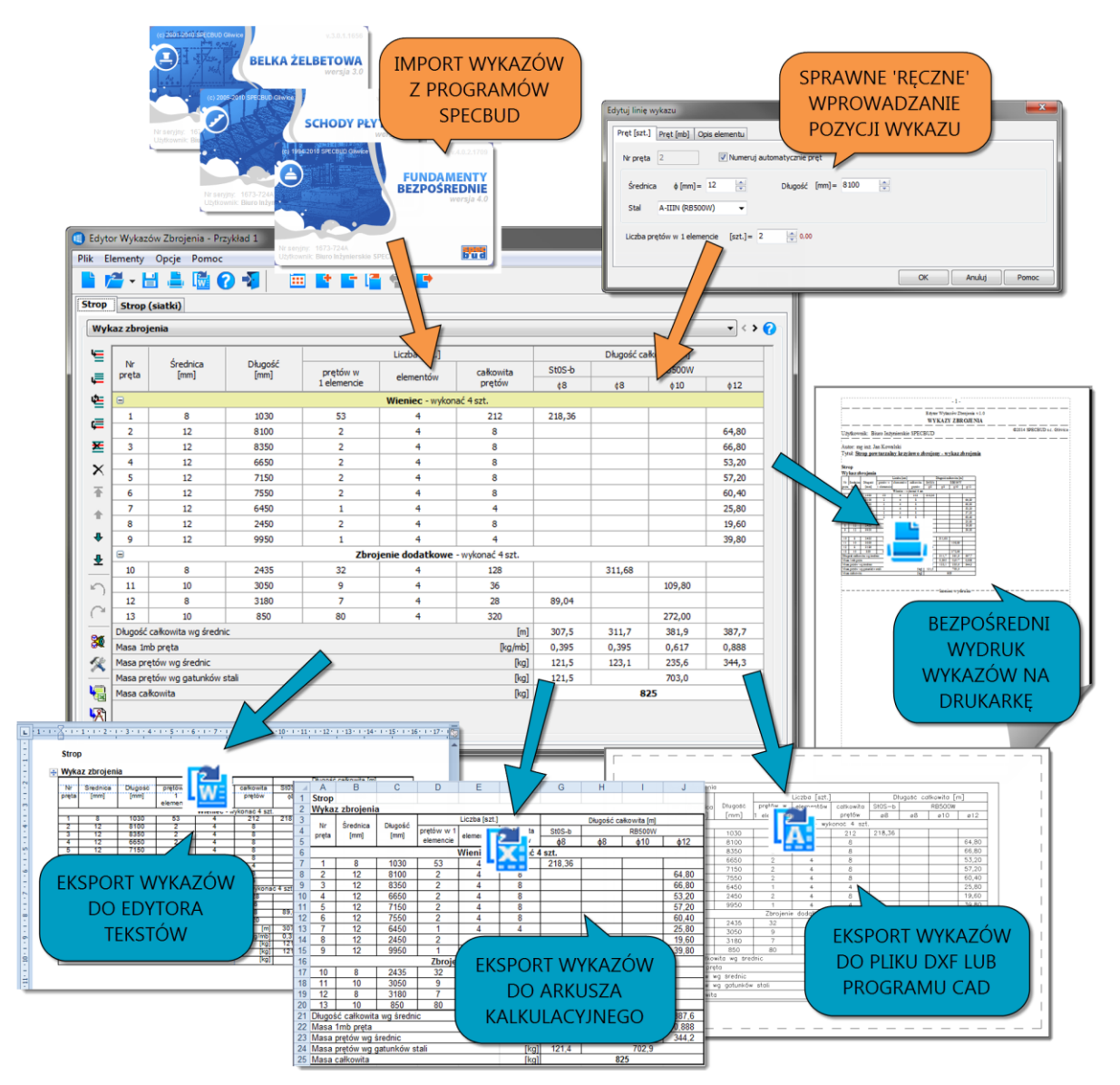

**POMOCE PROJEKTANTA** v.1.0

<span id="page-5-0"></span>Pakiet Pomoce Projektanta zawiera moduły mające za zadanie ułatwienie codziennwj pracy Projektanta. Służą one do szybkiego uzyskania informacji projektowej czy rozwiązywania (sprawdzania) różnych mniejszych zagadnień obliczeniowo-konstrukcyjnych.

W skład aktualnej wersji pakietu wchodzi 8 następujących modułów:

- o Długości Zakotwienia Prętów wg PN,
- o Połączenia Prętów na Zakład wg PN,
- o Kalkulator Prętów Zbrojeniowych,
- o Długości Wyboczeniowe Słupów Żelbetowych wg PN,
- o Nośność Kotew Fundamentowych wg PN,
- o Pochylenia Połaci Dachowych,
- o Mapy Stref Oddziaływań Klimatycznych,
- o Kalkulator Wyrażeń Arytmetycznych.

Uwaga: Pakiet Pomoce Projektanta sprzedawany jest tylko w całości (nie są sprzedawane pojedyncze jego moduły).

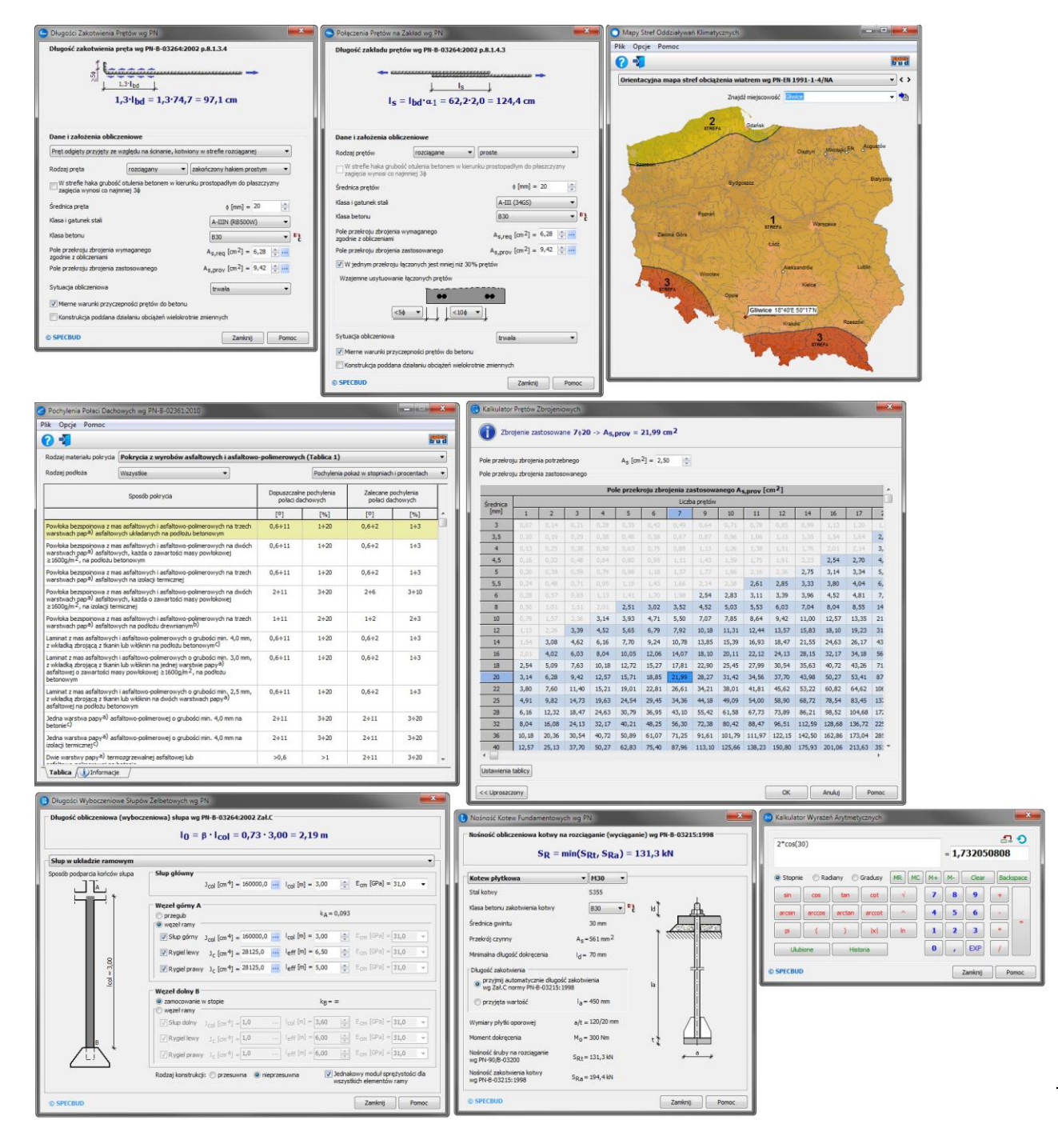

## <span id="page-6-0"></span>**KONSTRUKCJE ŻELBETOWE PN**

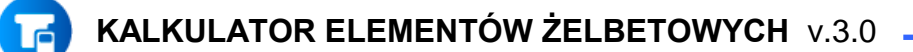

#### o **Nowe opcje obliczeniowe:**

- *Rozciąganie ze zginaniem,*
- *Docisk,*
- *Krótki wspornik słupa.*

#### o **Zmiany ogólne:**

- wprowadzono zmiany w wyglądzie programu (m.in. nowe ikony w górnym pasku narzędziowym oraz różne usprawnienia 'graficzne').
- wprowadzono moduł *Kalkulator Prętów Zbrojeniowych* -> moduł uruchamia się w menu górnym programów w *Opcje*.
- dla przekrój teowych i kątowych wprowadzono okno deklaracji *Efektywnej szerokości półki przekroju teowego wg p.4.4.3.2 normy PN-B-03264:2002*.

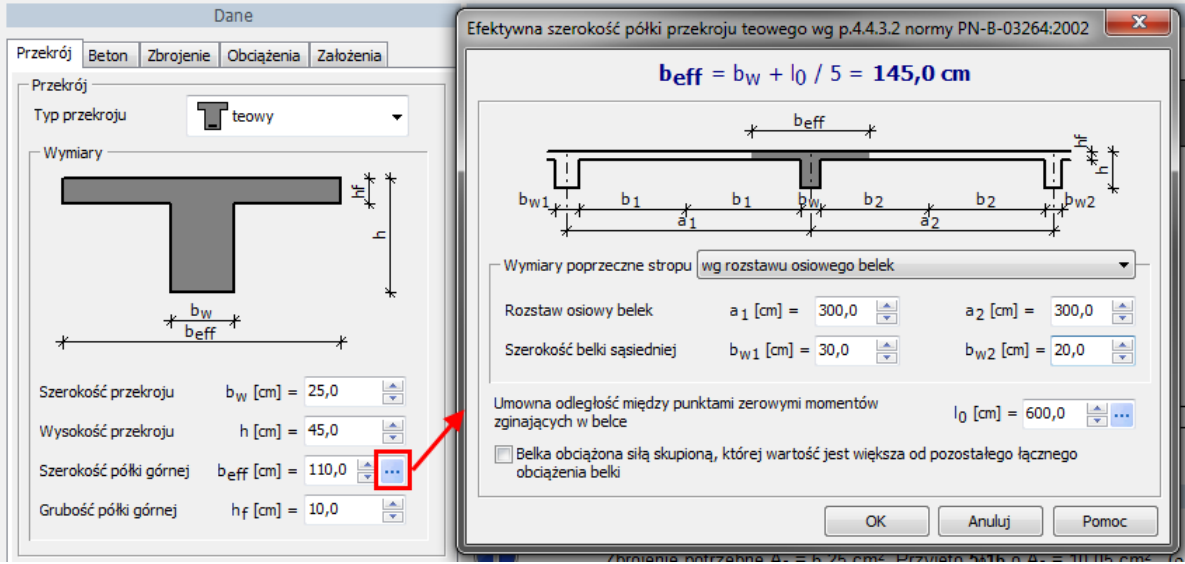

#### o Zmiany w opcji *Belka-zginanie* i *Płyta*:

 rozszerzono algorytm obliczania rysy prostopadłej o sprawdzanie rysy wg teorii fazy II (przekrój zarysowany) dla obciążeń długotrwałych.

#### o Zmiany w opcji *Wykres interakcji M-N*:

wprowadzono typ przekroju: *kołowy* (zbrojony prętami ze strzemionami lub z uzwojeniem).

<span id="page-7-0"></span>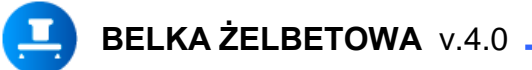

- o Zmiany ogólne:
	- wprowadzono zmiany w wyglądzie programu (m.in. nowe ikony w górnym pasku narzędziowym oraz różne usprawnienia 'graficzne').
	- wprowadzono możliwość obliczania w jednym pliku wielu elementów (belek), rozbudowano opcje opisywania elementów i zarządzania nimi (opcja *Menadżer elementów*).
	- wprowadzono moduł *Kalkulator Prętów Zbrojeniowych* -> moduł uruchamia się w menu górnym programów w *Opcje*.

#### o Zmiany w oknie *Geometria belki*:

- wprowadzono typ przekroju belki: *kątowy lewy* i *kątowy prawy*.
- dodano możliwość zadania ścięcia naroży górnych i dolnych.
- umożliwiono definiowanie wysokości podpór (dotyczy podpór typu: pośrednia i zamocowanie).

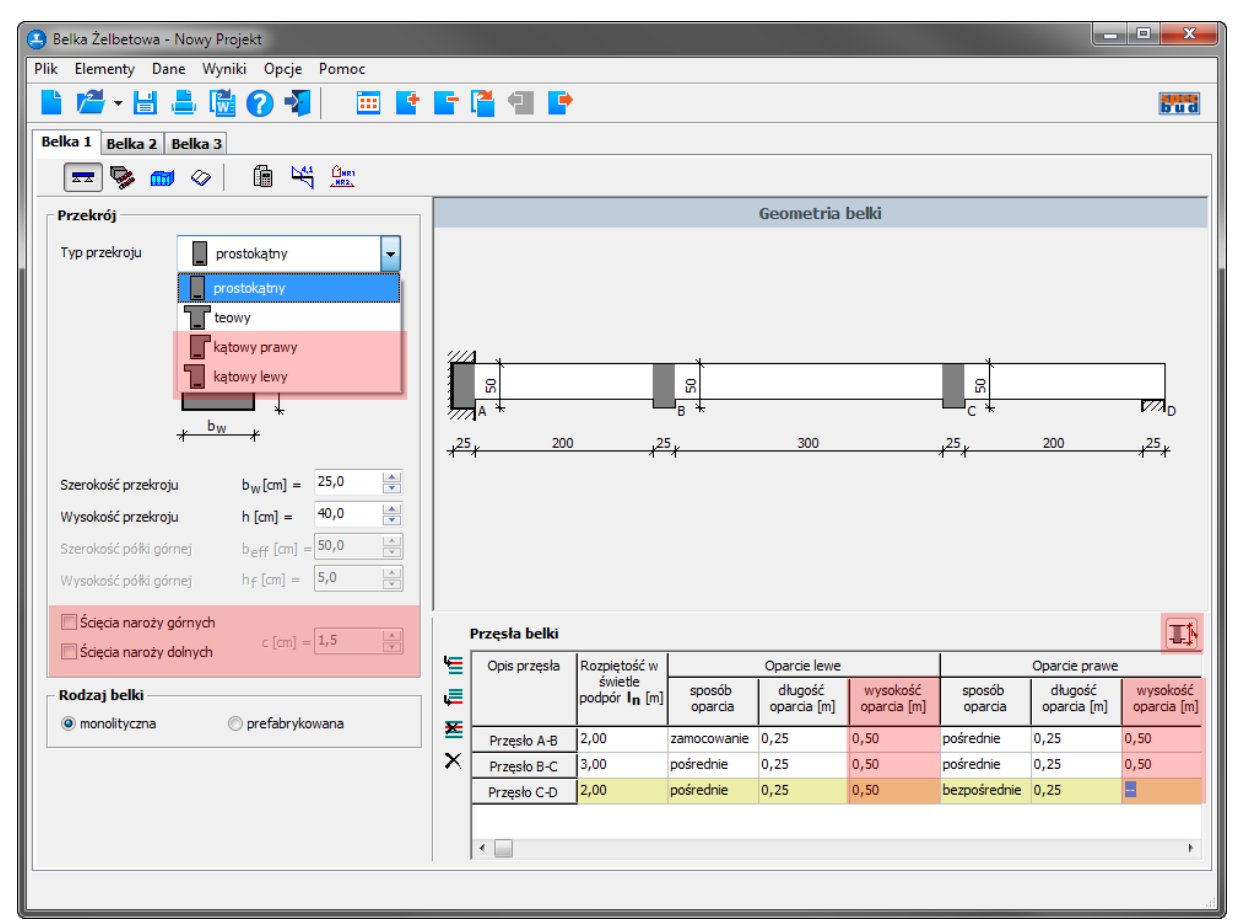

#### o Zmiany w oknie *Dane materiałowe*:

 wprowadzono okno umożliwiające deklarację sposobu zakotwienia strzemion ze stali żebrowanej.

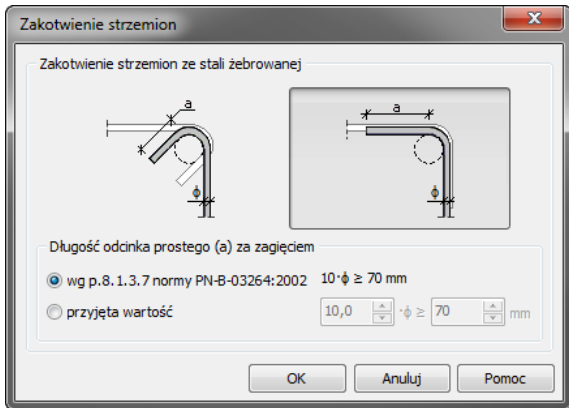

- dodano możliwość zdefiniowania 'szpilek' łączących pręty montażowe przy bocznych powierzchniach belek o h>70cm.
- rozszerzono możliwość definiowania nominalnej grubości otulenia prętów o automatyczne wyznaczanie najmniejszego dopuszczalnego otulenia prętów na podstawie zadanej klasy ekspozycji.

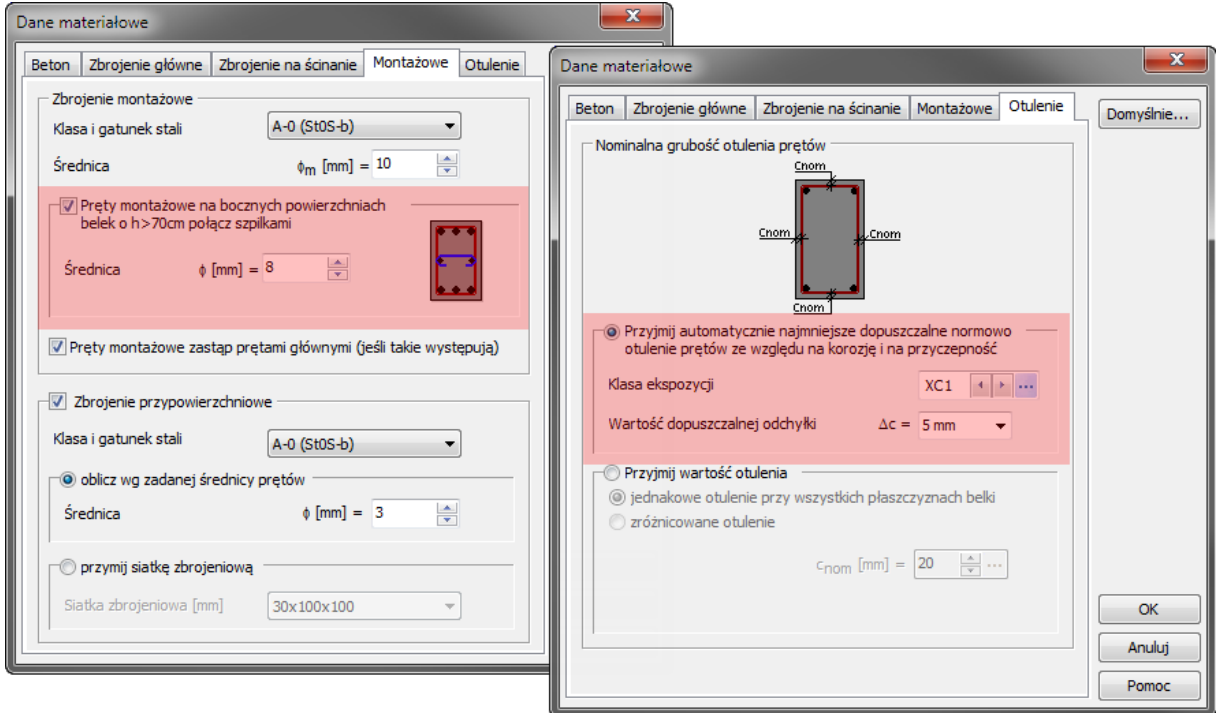

#### o Zmiany w oknie *Obciążenia*:

 wprowadzono ikony informujące o uwzględnianiu / nieuwzględnianiu ciężaru własnego w danym przypadku obciążenia.

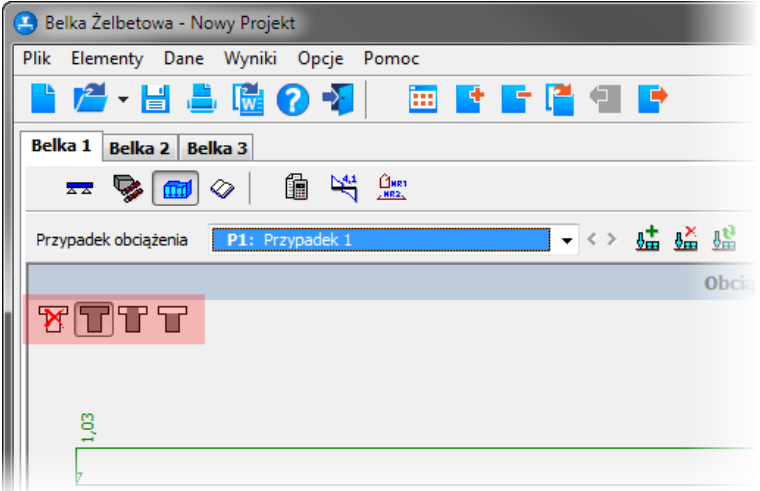

#### o Zmiany w oknie *Założenia*:

- wprowadzono możliwość określania położenia przekroju, dla którego program uwzględnia momenty zginające miarodajne do obliczania zbrojenia podporowego.
- dodano możliwość ustalania minimalnej odległości w świetle między prętami podłużnymi (automatycznie wg normy lub wg wprowadzonej przez Użytkownika wartości).
- wprowadzono opcję umożliwiającą przyjęcie, w przypadku zamocowania skrajnej podpory, długości zakotwienia prętów jak dla zamocowania w murze.
- wprowadzono opcję umożliwiającą zazbrojenie strzemionami (w konstrukcyjnym rozstawie) odcinków nad podporami.

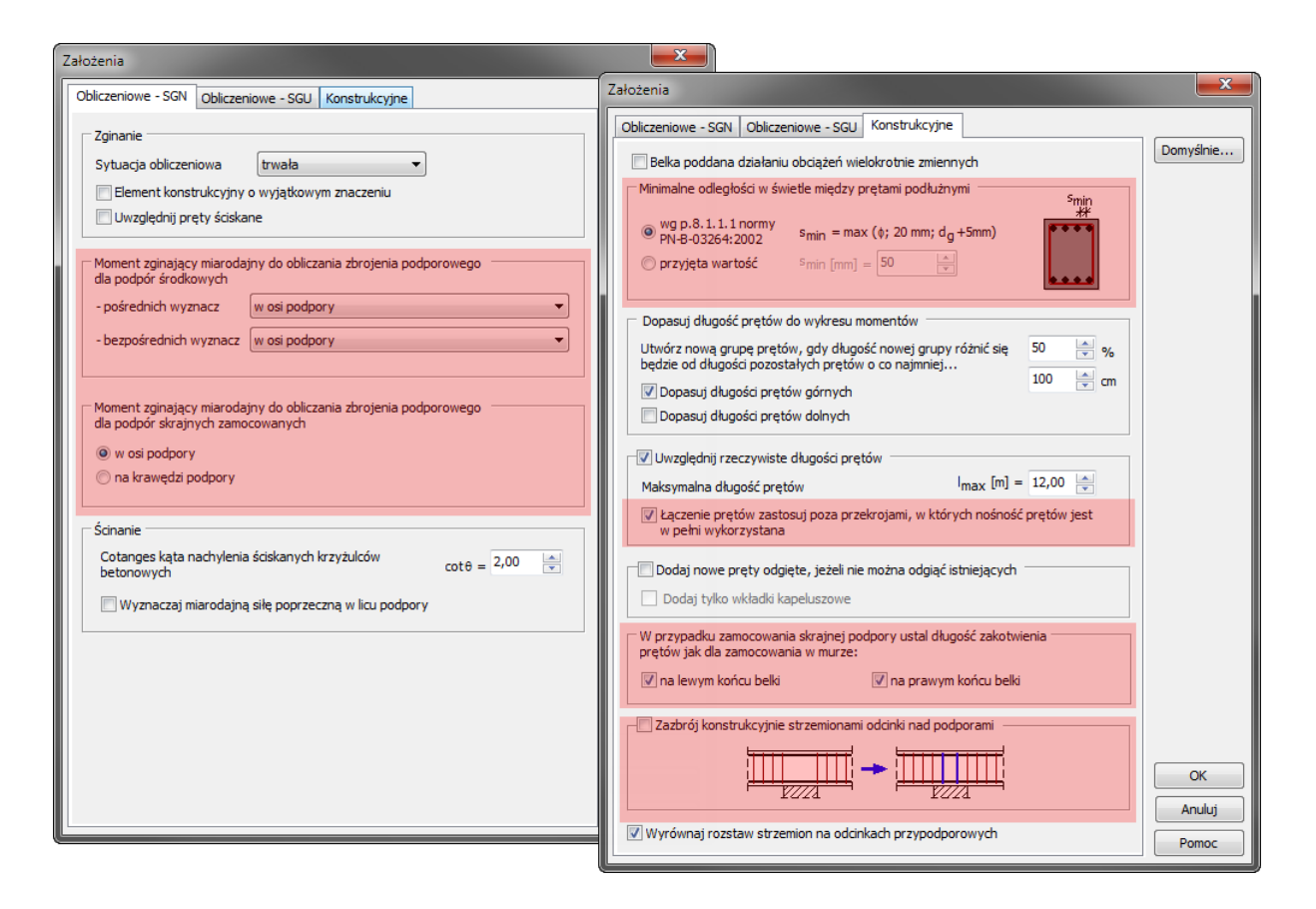

- o Zmiany w oknie *Wyniki obliczeń wytrzymałościowych*:
	- w oknie *Definicja zbrojenia użytkownika* wprowadzono deklaracje określające minimalne długości odcinków zbrojonych strzemionami o rozstawie jak dla odcinków drugiego rodzaju, z lewej/prawej strony przęsła.
	- rozszerzono algorytm obliczania rysy prostopadłej o sprawdzanie rysy wg teorii fazy II (przekrój zarysowany) dla obciążeń długotrwałych.

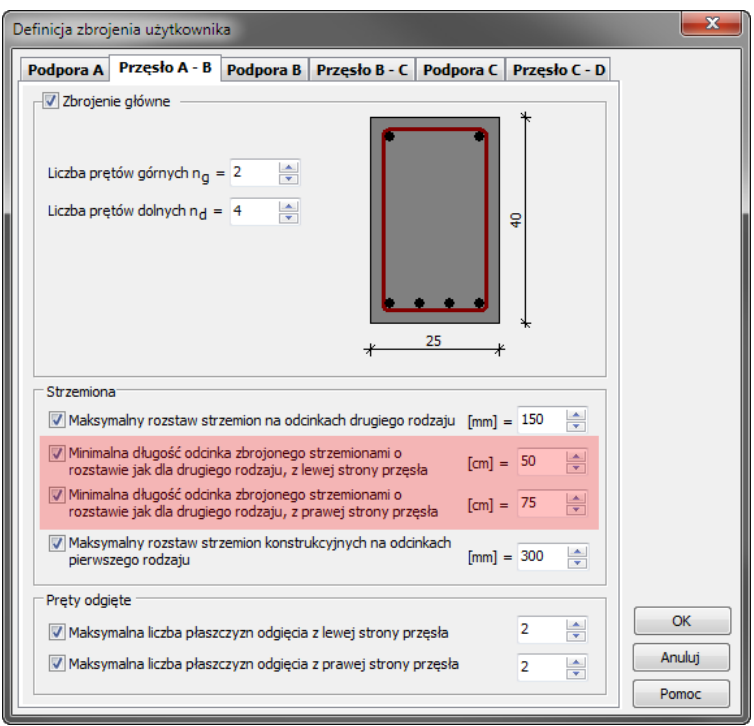

Programy SPECBUD Programy SPECBUD

- o Zmiany w oknie *Szkic zbrojenia*:
	- w opcji *Opcje widoku* dodano dwie nowe funkcje:
		- *Powiększ dwukrotnie rysunki przekrojów belki*,
		- *'Wyrzuć' wkładki zbrojeniowe*.

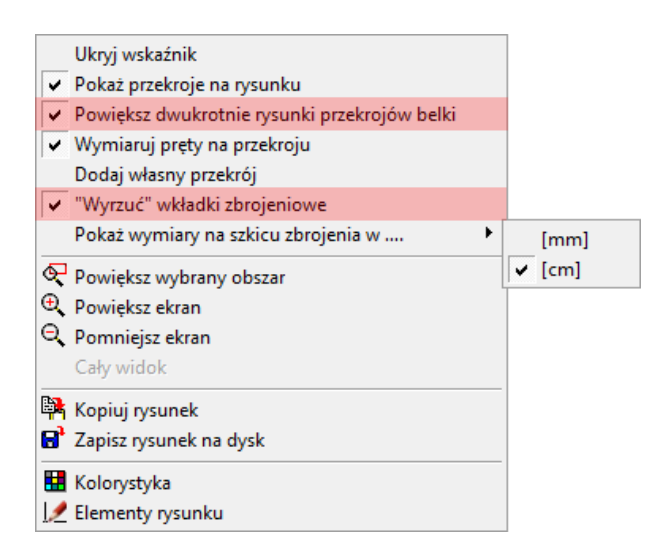

 w oknie *Wykaz zbrojenia* wprowadzono możliwość zapisania wykazu do arkusza kalkulacyjnego (opcja ta działa tylko razem z programem *Edytor Wykazów Zbrojenia*) lub pliku programu *Edytor Wykazów Zbrojenia*, a także możliwość bezpośredniego eksportu wykazu do programu *Edytor Wykazów Zbrojenia*.

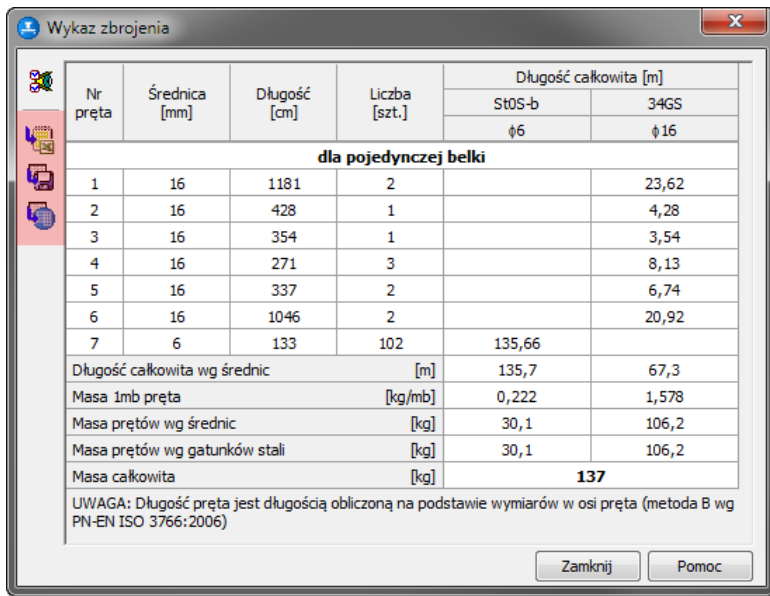

<span id="page-11-0"></span>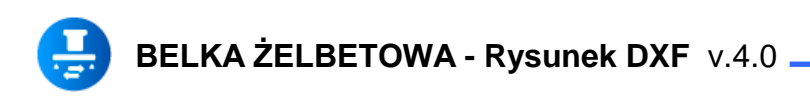

- o Wprowadzono nowe okno *Opisy i numeracja (Rysunek DXF)* umożliwiające m.in.:
	- zdefiniowanie ilości sztuk elementu w opisie i na wykazie zbrojenia,
	- rozpoczęcie numerowania prętów i przekrojów na rysunku od dowolnego numeru.

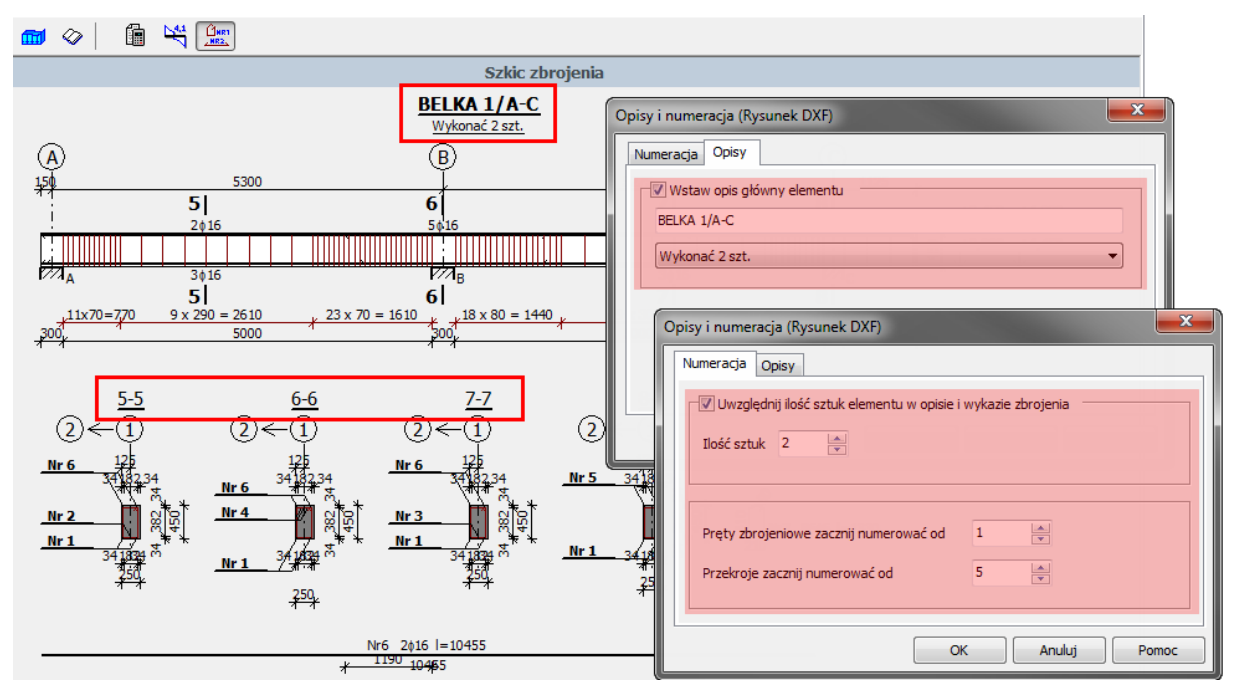

o Rozszerzono możliwości okna *Oznaczenia (Rysunek DXF)* w zakresie definiowania kotew wysokościowych oraz osi konstrukcyjnych

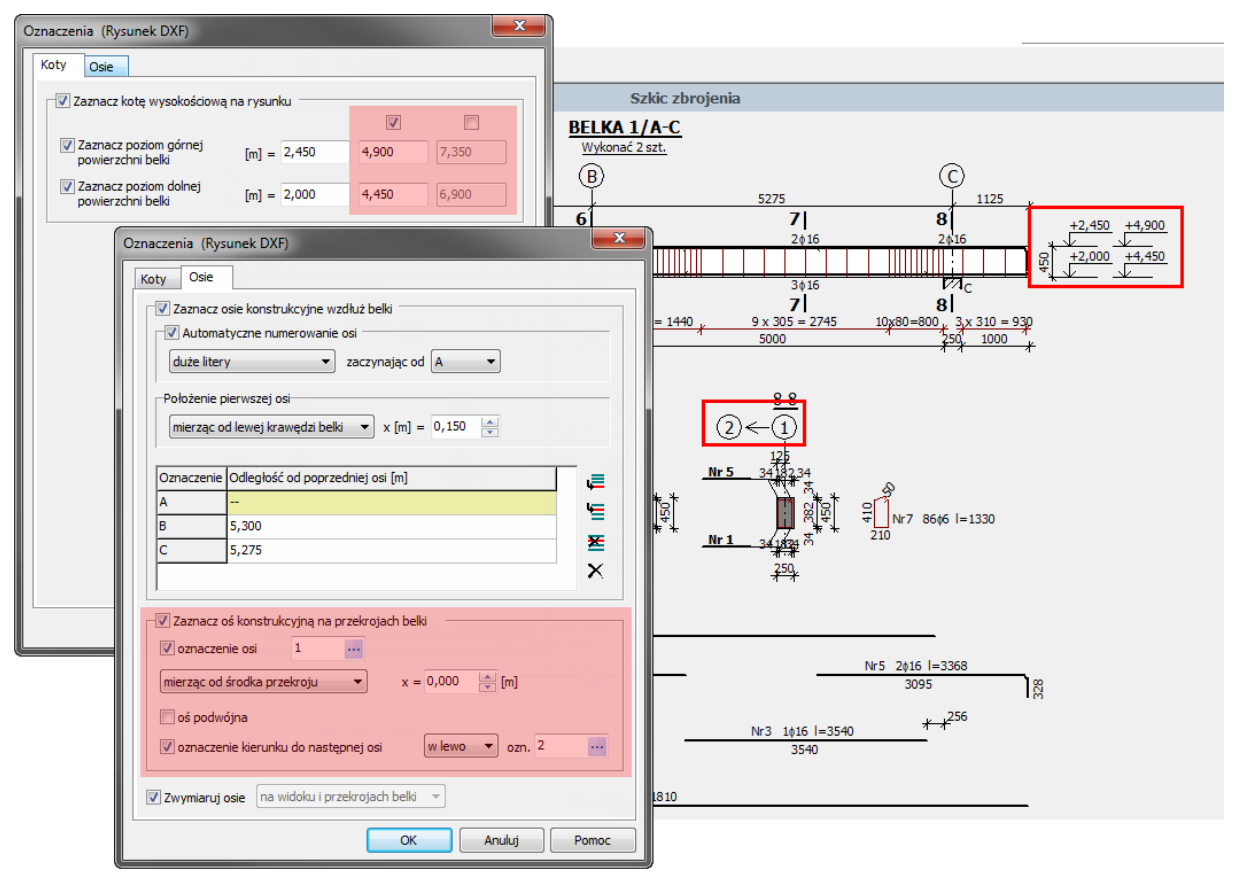

o Wprowadzono okno *Tabelka rysunkowa (Rysunek DXF)* umożliwiające wprowadzenie danych zawartych w tabelce, która może się znaleźć na drukowanym/eksportowanym rysunku wykonawczym.

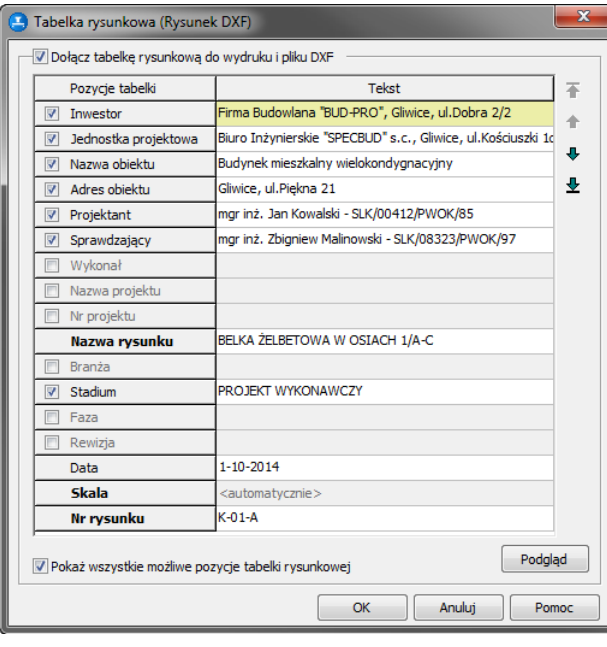

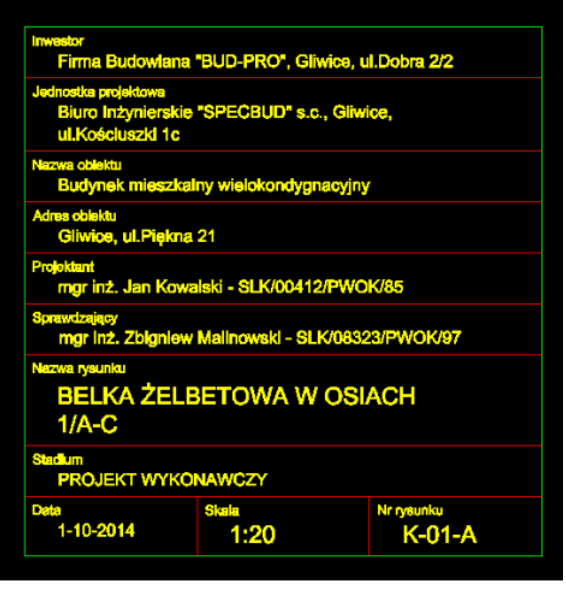

- o Rozszerzono zakres ustawień eksportu rysunku do pliku DXF i programów typu CAD.
- o Zmieniono sposób eksportu wymiarów (wprowadzono wymiary jako obiekty 'Dimension') oraz umożliwiono zdefiniowanie nazewnictwa Stylu wymiarowania i Stylu tekstu.

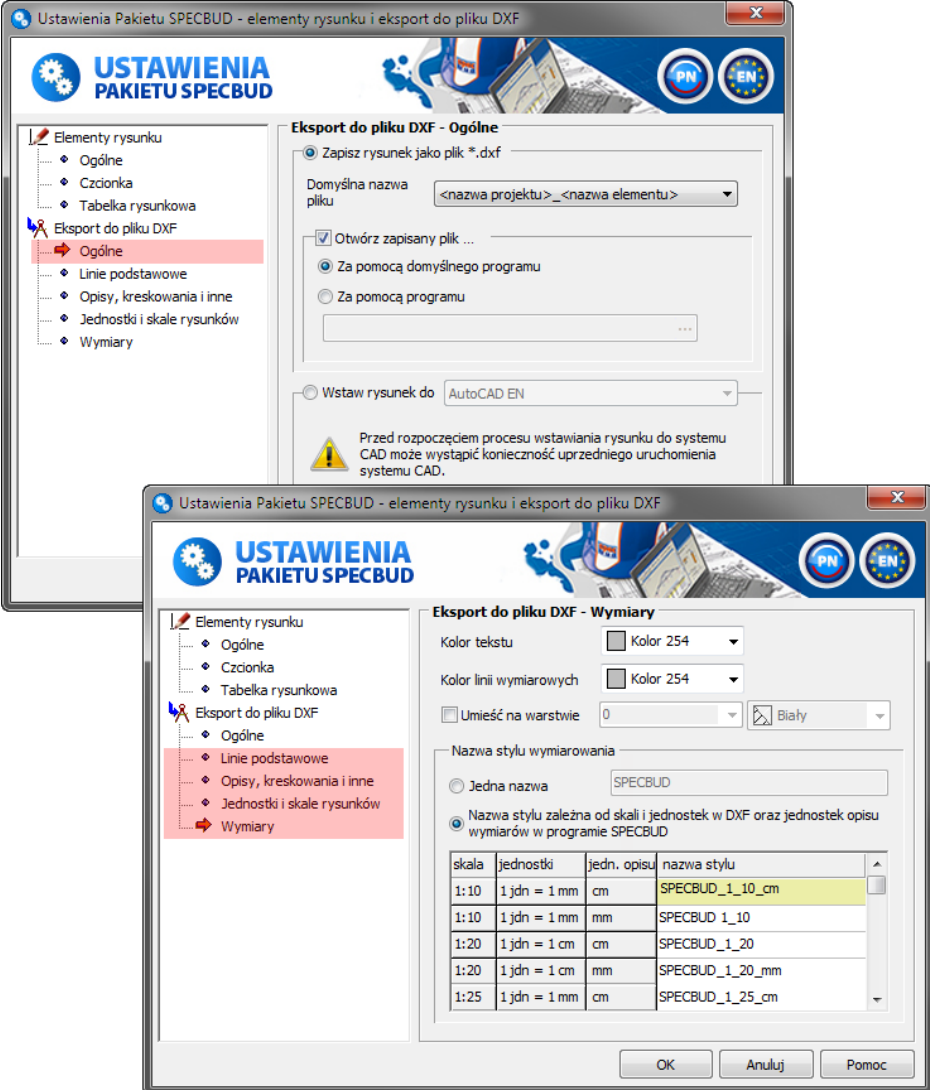

Uwaga: Program ten współpracuje tylko z nową wersją v.4.0 programu Belka Żelbetowa.

<span id="page-13-0"></span>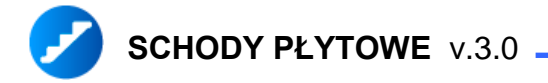

- o **Zmiany ogólne:** 
	- wprowadzono zmiany w wyglądzie programu (m.in. nowe ikony w górnym pasku narzędziowym oraz różne usprawnienia 'graficzne').
	- wprowadzono moduł *Kalkulator Prętów Zbrojeniowych* -> moduł uruchamia się w menu górnym programów w *Opcje*.
- o Zmiany w oknie *Geometria schodów*:
	- wprowadzono definicję długości oparcia belek spocznikowych na podporach,
	- wprowadzono możliwość zadeklarowania wspornikowej płyty spoczników.

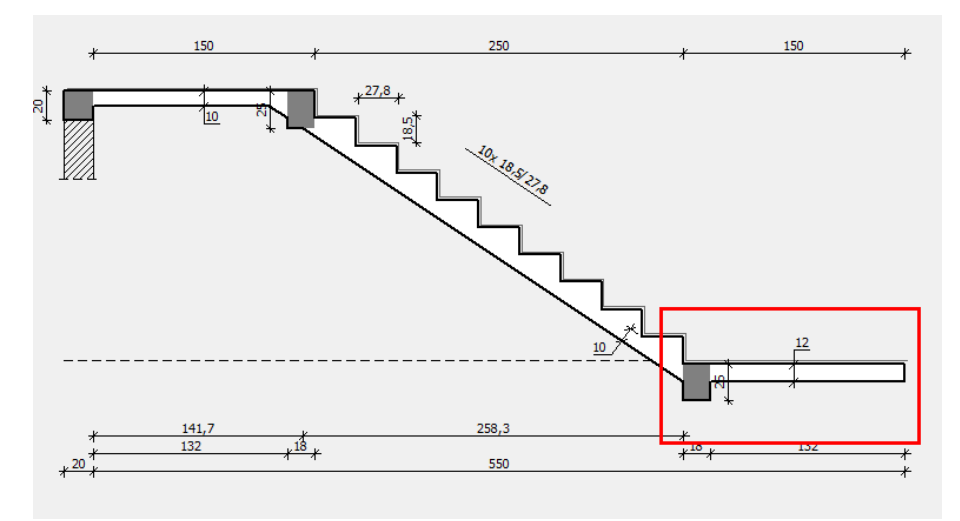

- o Zmiany w oknie *Dane materiałowe*:
	- wprowadzono okno umożliwiające deklarację sposobu zakotwienia strzemion ze stali żebrowanej.

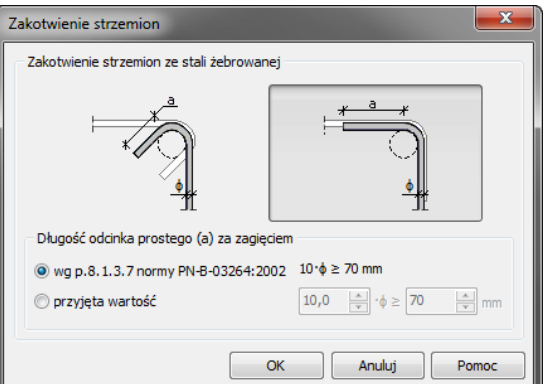

wprowadzono rozszerzony sposób deklaracji grubości otulenia prętów.

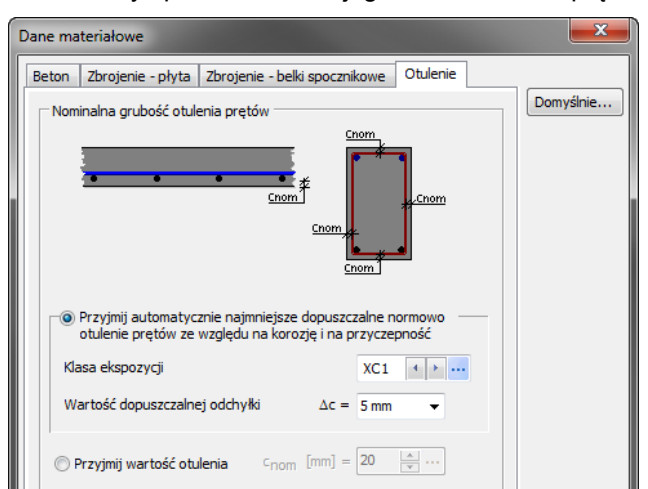

- o Zmiany w oknie *Założenia*:
	- w zakładce *Ogólne* wprowadzono nową deklarację *Ukształtowanie dolnej powierzchni płyty w obszarze połączenia biegu i spocznika górnego*.

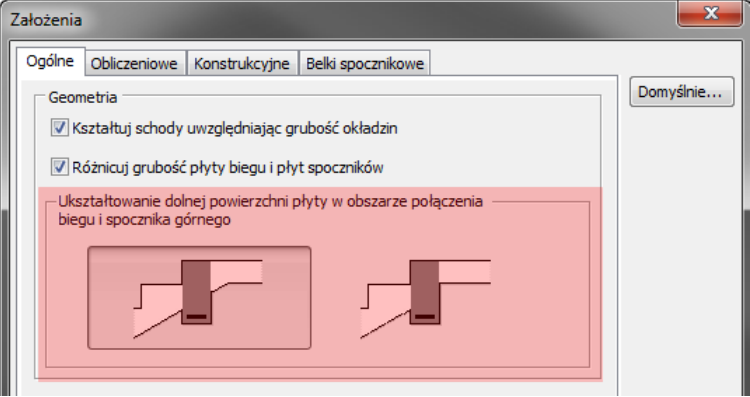

 wprowadzono nową zakładkę *Konstrukcyjne* z licznymi deklaracjami (m.in. wprowadzono możliwość wyboru sposobu zazbrojenia załamania górnego płyty oraz określenia minimalnego rozstawu prętów zbrojenia podłużnego).

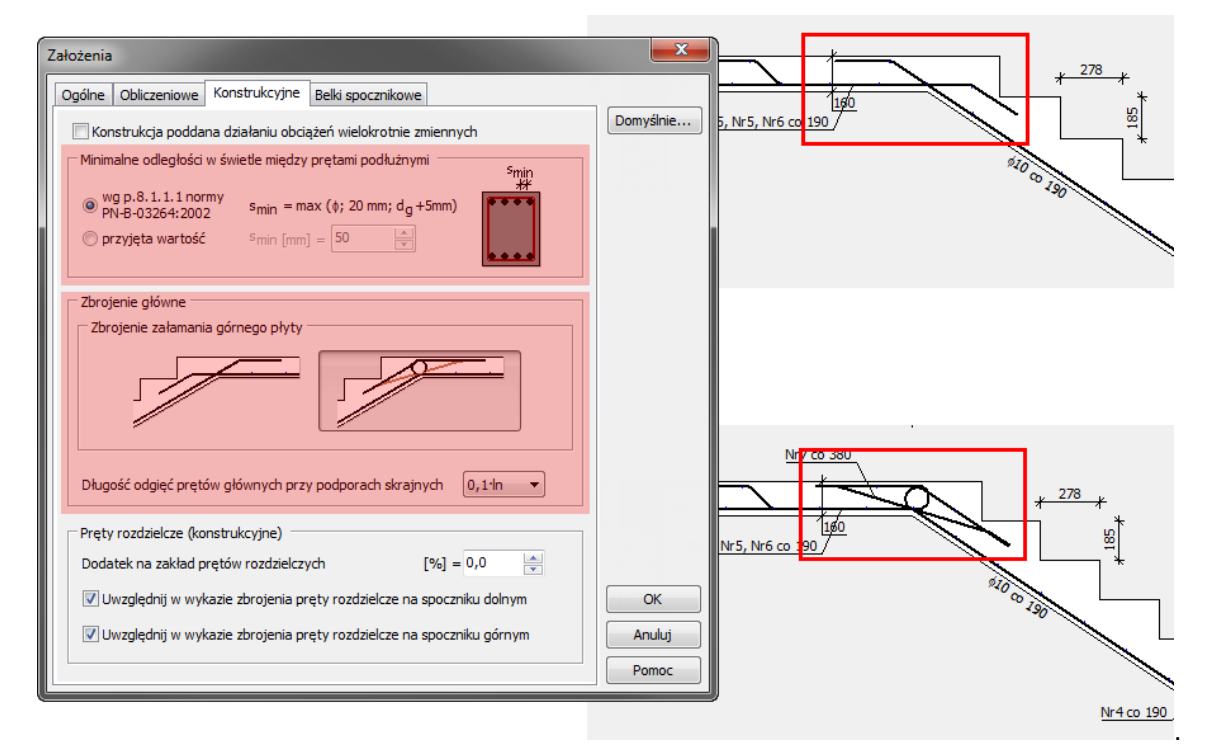

- o Zmiany w oknie *Wykresy*:
	- wprowadzono okno *Opcje wykresów*.

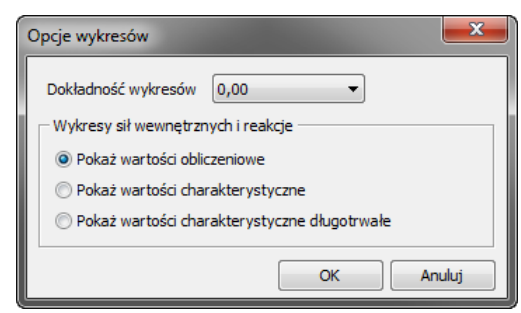

- o Zmiany w oknie *Wyniki obliczeń wytrzymałościowych*:
	- rozszerzono algorytm obliczania rysy prostopadłej o sprawdzanie rysy wg teorii fazy II (przekrój zarysowany) dla obciążeń długotrwałych.
- o Zmiany w oknie *Szkic zbrojenia*:
	- w opcji *Opcje widoku* dodano dwie nowe funkcje:
		- *Pokaż zbrojenie belek spocznikowych*,
		- *Pokaż wymiary na szkicu zbrojenia w…*

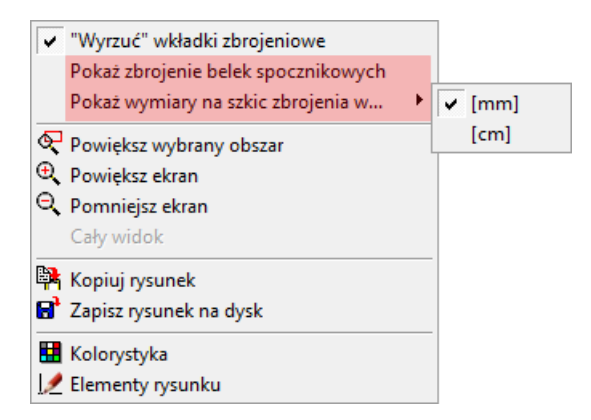

 w oknie *Wykaz zbrojenia* wprowadzono możliwość zapisania wykazu do arkusza kalkulacyjnego (opcja ta działa tylko razem z programem *Edytor Wykazów Zbrojenia*) lub pliku programu *Edytor Wykazów Zbrojenia*, a także możliwość bezpośredniego eksportu wykazu do programu *Edytor Wykazów Zbrojenia*.

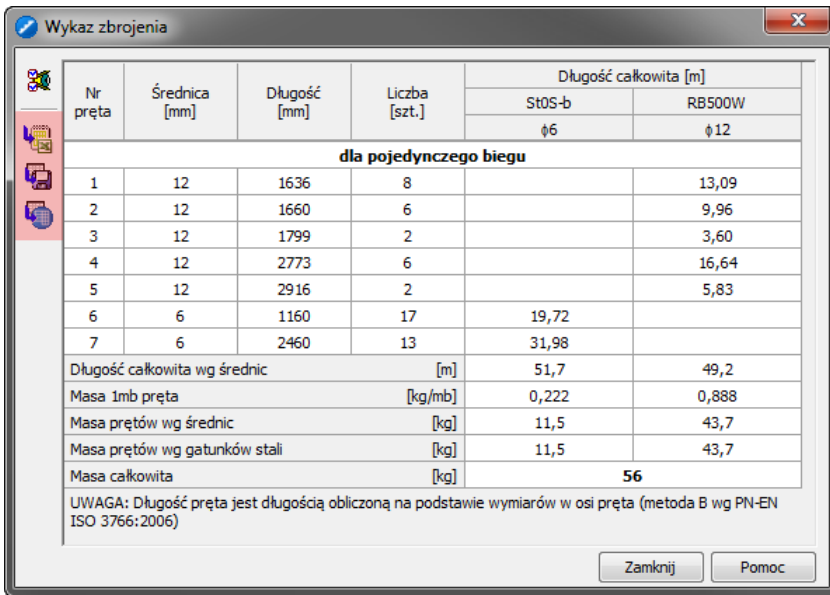

<span id="page-16-0"></span>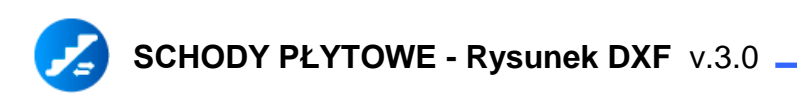

- o Wprowadzono nowe okno *Zbrojenie dodatkowe (Rysunek DXF)* umożliwiające:
	- zdefiniowanie dodatkowego zbrojenia wieńców (lub ławy) stanowiących podparcie spocznika dolnego i górnego.

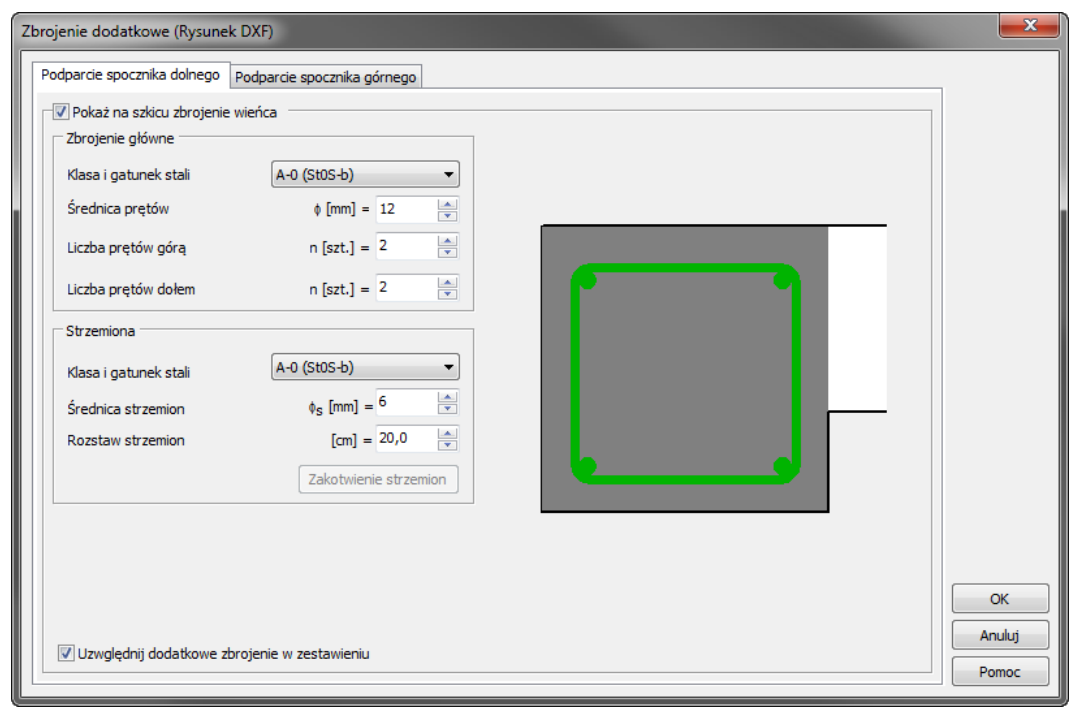

- o Wprowadzono nowe okno *Opisy i numeracja (Rysunek DXF)* umożliwiające m.in.:
	- zdefiniowanie ilości sztuk elementu w opisie i na wykazie zbrojenia,
	- rozpoczęcie numerowania prętów i przekrojów na rysunku od dowolnego numeru,
	- wstawienie opisu elementu oraz opisów dla podparć biegu schodowego (prezentowane są na odnośnikach).

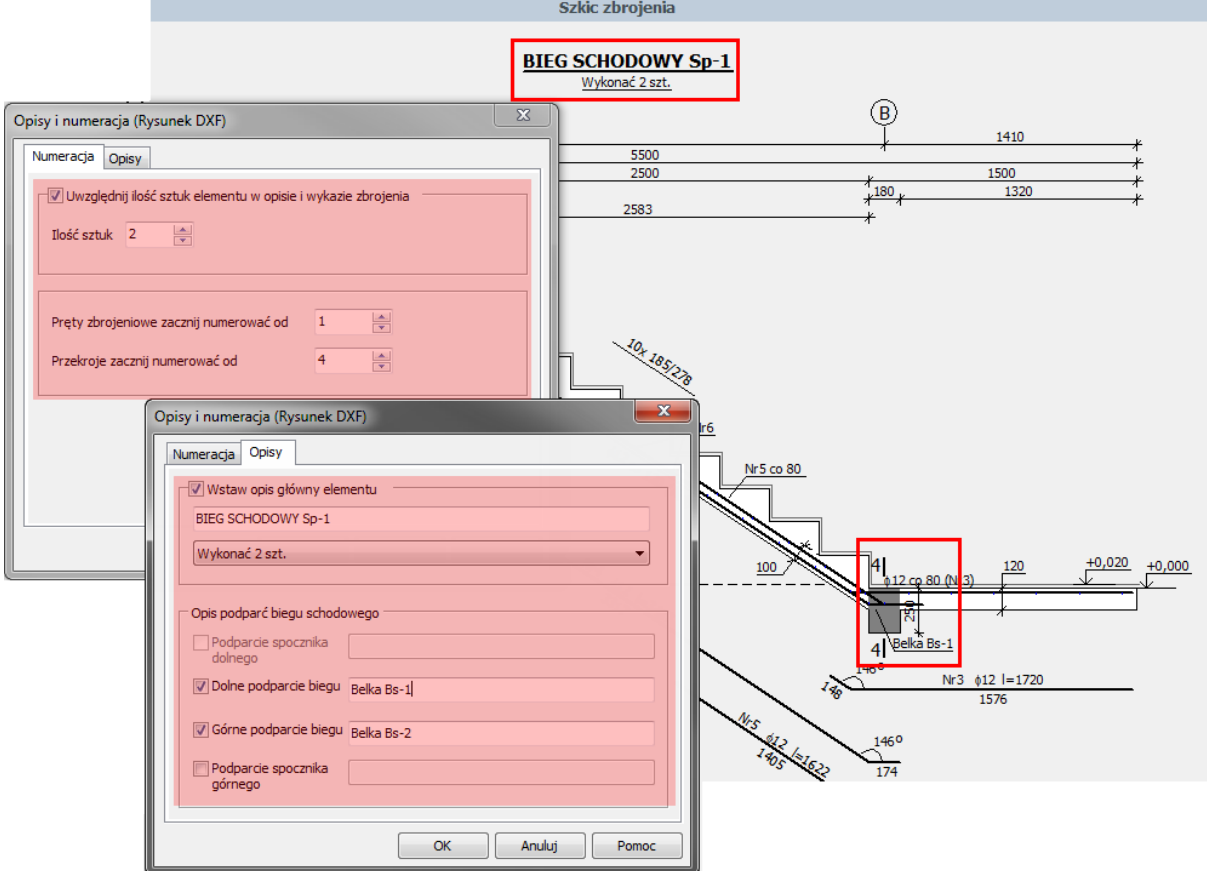

- o Rozszerzono możliwości okna *Oznaczenia (Rysunek DXF)*:
	- w zakresie wprowadzania kot wysokościowych,
	- wprowadzono możliwość zaznaczenia na rysunku chudego betonu pod ławą fundamentową.

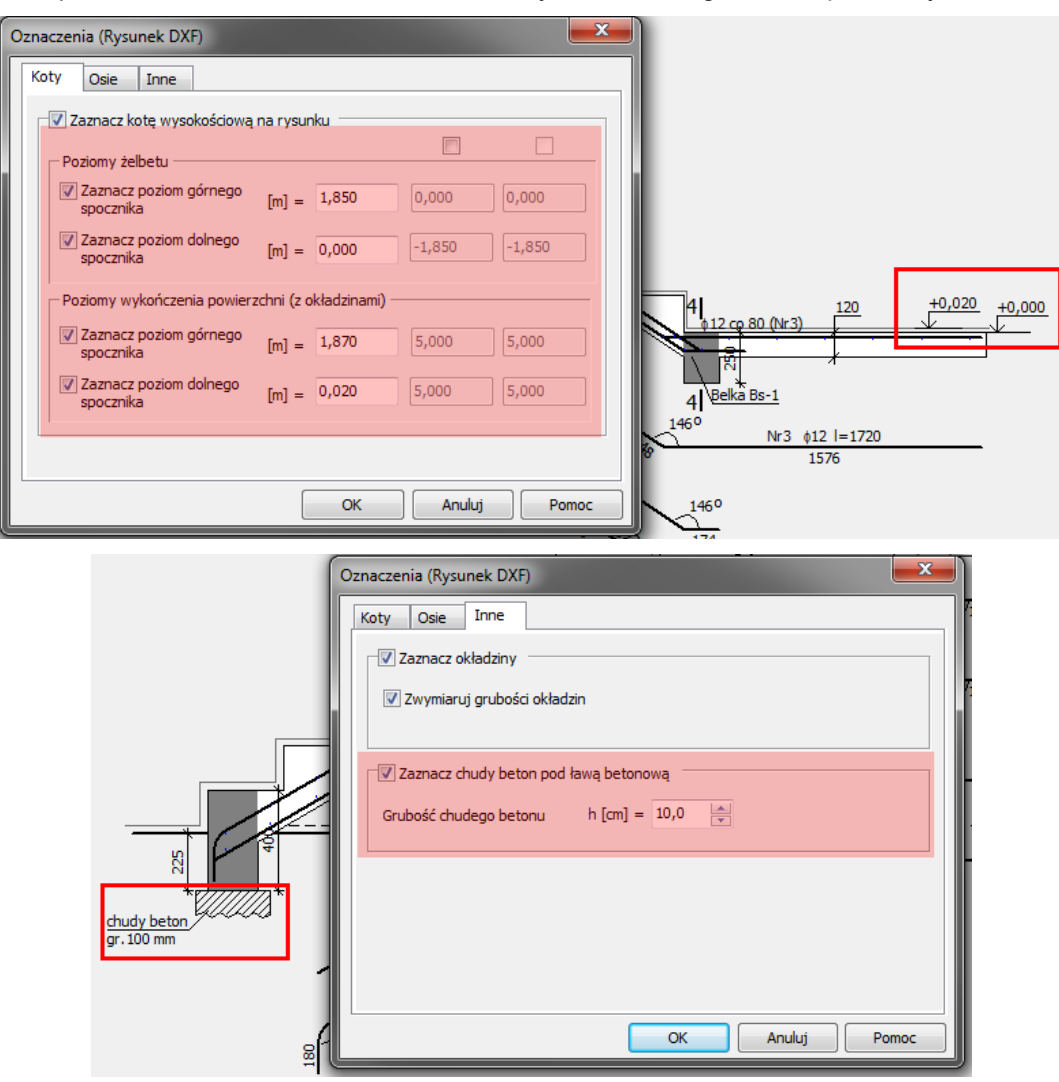

o Wprowadzono okno *Tabelka rysunkowa (Rysunek DXF)* umożliwiające wprowadzenie danych zawartych w tabelce, która może się znaleźć na drukowanym/eksportowanym rysunku wykonawczym.

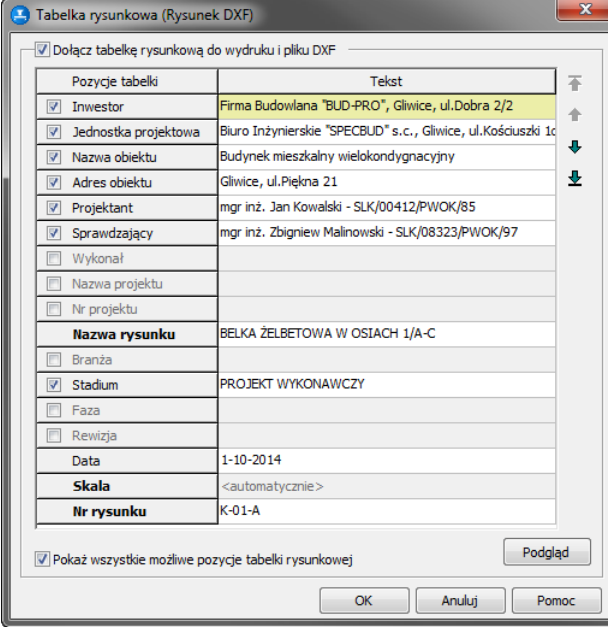

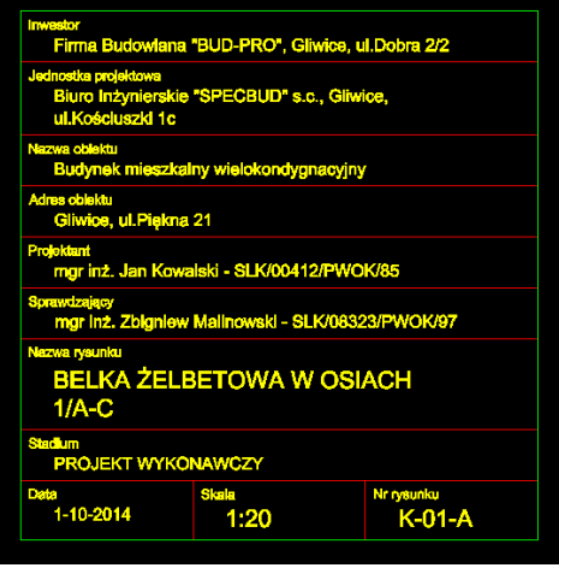

- o Rozszerzono zakres ustawień eksportu rysunku do pliku DXF i programów typu CAD.
- o Zmieniono sposób eksportu wymiarów (wprowadzono wymiary jako obiekty 'Dimension') oraz umożliwiono zdefiniowanie nazewnictwa Stylu wymiarowania i Stylu tekstu.

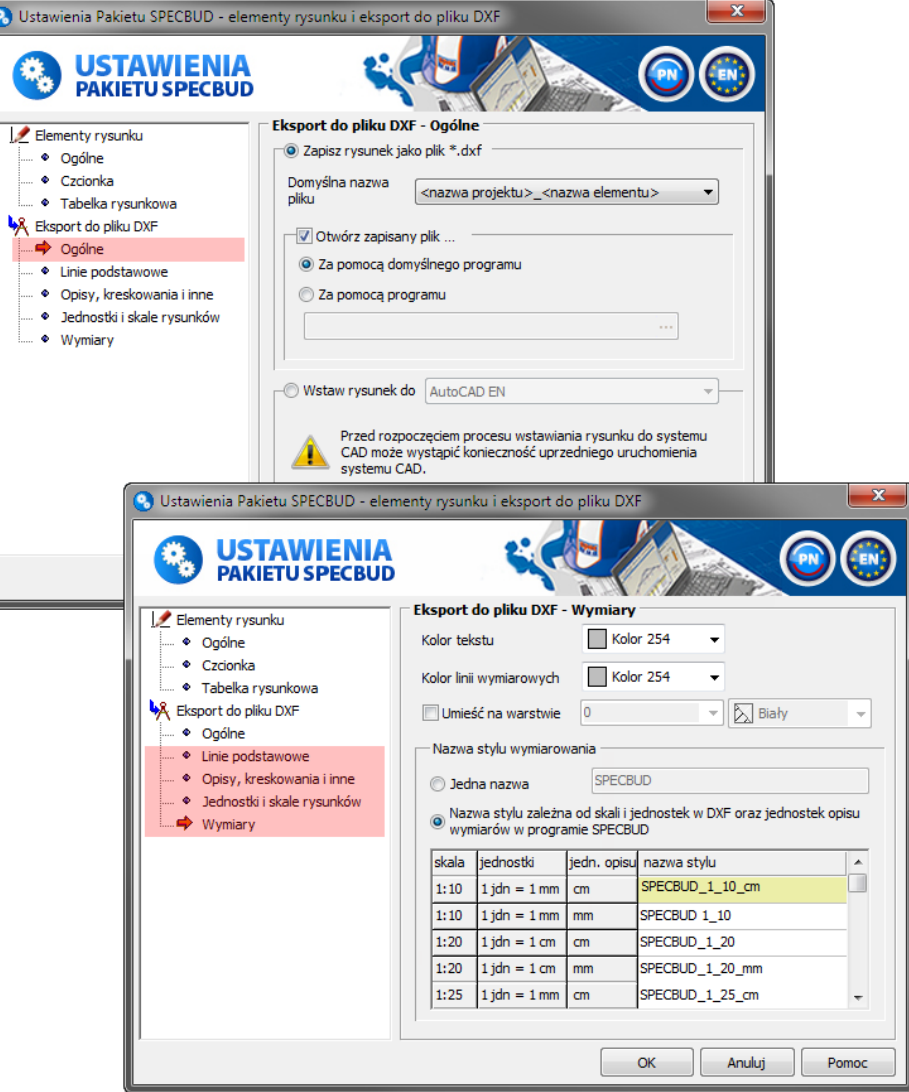

Uwaga: Program ten współpracuje tylko z nową wersją v.3.0 programu Schody Płytowe.

<span id="page-19-0"></span>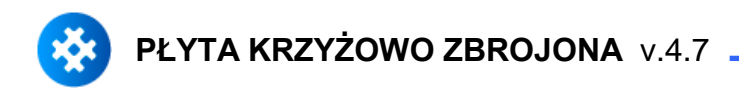

- o Zmiany ogólne:
	- wprowadzono zmiany w wyglądzie programu (m.in. nowe ikony w górnym pasku narzędziowym oraz różne usprawnienia 'graficzne', zmiany w układzie głównego okna programu).
	- wprowadzono moduł *Kalkulator Prętów Zbrojeniowych* -> moduł uruchamia się w menu górnym programów w *Opcje*.
- o Zmiany w oknie *Założenia*:
	- wyłączono możliwość obliczania płyt wg normy PN-84/B-03264 (pozostawiono tylko normę PN-B-03264:2002).
- o Zmiany w oknie *Wymiarowanie wg PN-B-03264 - wyniki*:
	- rozszerzono algorytm obliczania rysy prostopadłej o sprawdzanie rysy wg teorii fazy II (przekrój zarysowany) dla obciążeń długotrwałych.
- o Zmiany w oknie *Zbrojenie*:
	- zmieniono budowę okna,
	- w oknie *Wykaz zbrojenia* wprowadzono możliwość zapisania wykazu do arkusza kalkulacyjnego (opcja ta działa tylko razem z programem *Edytor Wykazów Zbrojenia*) lub pliku programu *Edytor Wykazów Zbrojenia*, a także możliwość bezpośredniego eksportu wykazu do programu *Edytor Wykazów Zbrojenia*.

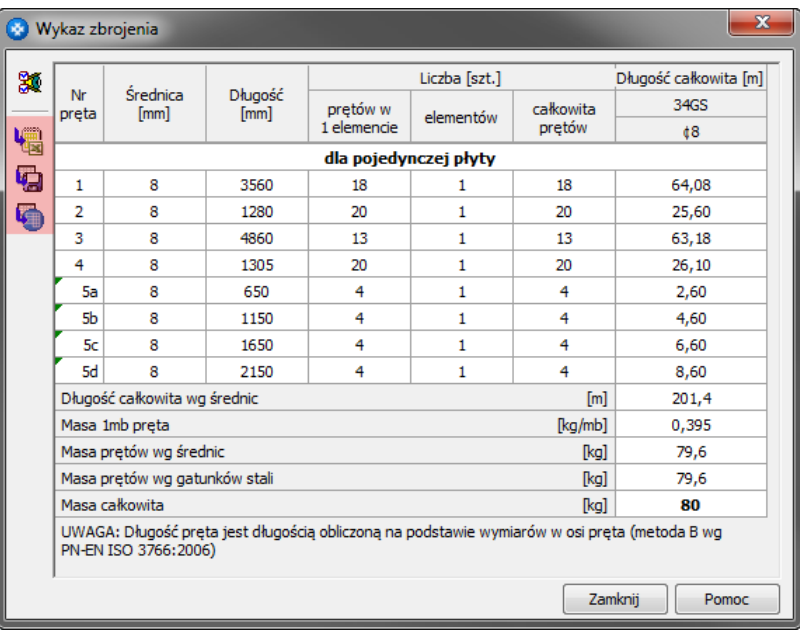

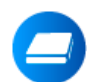

# **PŁYTA JEDNOKIERUNKOWO ZBROJONA** v.4.7

#### o Zmiany ogólne:

- wprowadzono zmiany w wyglądzie programu (m.in. nowe ikony w górnym pasku narzędziowym oraz różne usprawnienia 'graficzne', zmiany w układzie głównego okna programu).
- wprowadzono moduł *Kalkulator Prętów Zbrojeniowych* -> moduł uruchamia się w menu górnym programów w *Opcje*.

#### o Zmiany w oknie *Założenia*:

 wyłączono możliwość obliczania płyt wg normy PN-84/B-03264 (pozostawiono tylko normę PN-B-03264:2002).

- rozszerzono algorytm obliczania rysy prostopadłej o sprawdzanie rysy wg teorii fazy II (przekrój zarysowany) dla obciążeń długotrwałych.
- <span id="page-20-0"></span>o Zmiany w oknie *Zbrojenie*:
	- w oknie *Wykaz zbrojenia* wprowadzono możliwość zapisania wykazu do arkusza kalkulacyjnego (opcja ta działa tylko razem z programem *Edytor Wykazów Zbrojenia*) lub pliku programu *Edytor Wykazów Zbrojenia*, a także możliwość bezpośredniego eksportu wykazu do programu *Edytor Wykazów Zbrojenia*.

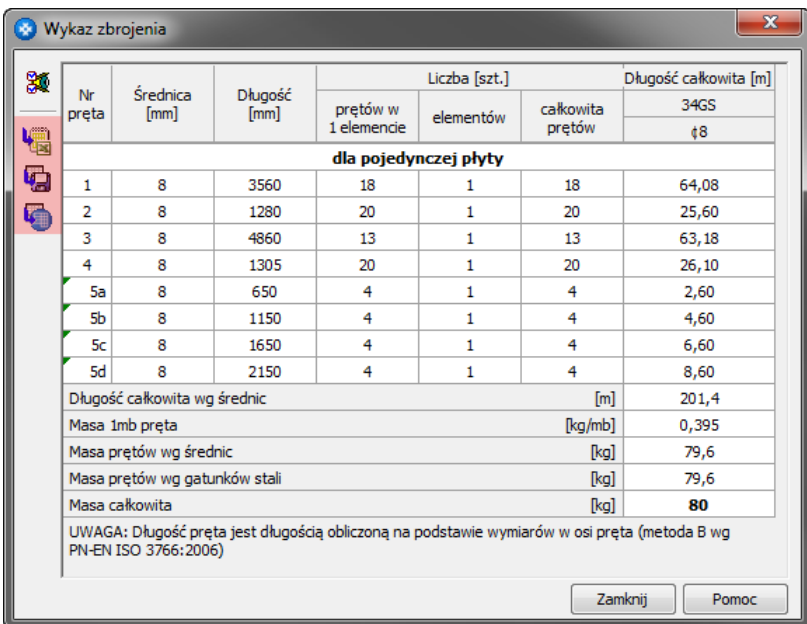

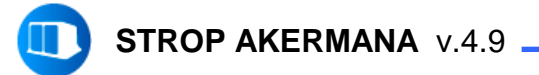

- o Zmiany ogólne:
	- wprowadzono zmiany w wyglądzie programu (m.in. nowe ikony w górnym pasku narzędziowym oraz różne usprawnienia 'graficzne', zmiany w układzie głównego okna programu).
	- wprowadzono moduł *Kalkulator Prętów Zbrojeniowych* -> moduł uruchamia się w menu górnym programów w *Opcje*.
- o Zmiany w oknie *Założenia*:
	- wyłączono możliwość obliczania stropu wg normy PN-84/B-03264 (pozostawiono tylko normę PN-B-03264:2002).
- o Zmiany w oknie *Wymiarowanie wg PN-B-03264 - wyniki*:
	- rozszerzono algorytm obliczania rysy prostopadłej o sprawdzanie rysy wg teorii fazy II (przekrój zarysowany) dla obciążeń długotrwałych.
- o Zmiany w oknie *Zbrojenie*:
	- **EXECUTE:** zmieniono budowę okna.

<span id="page-21-0"></span>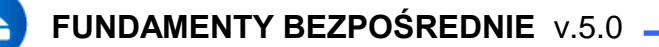

- o **Zmiany ogólne:** 
	- wprowadzono zmiany w wyglądzie programu (m.in. nowe ikony w górnym pasku narzędziowym oraz różne usprawnienia 'graficzne').

#### o Zmiany w oknie *Geometria fundamentu*:

wprowadzono możliwość prezentacji bryły fundamenty na rysunku trójwymiarowym (3D).

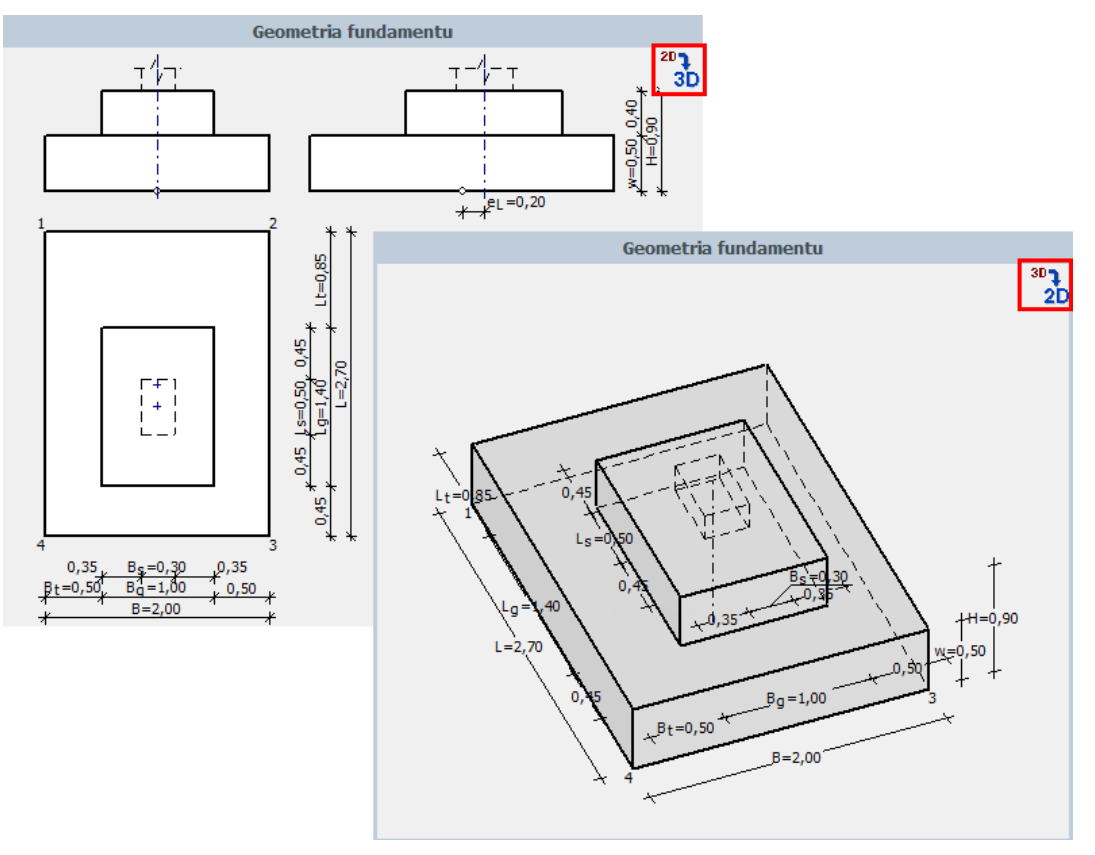

- o Zmiany w oknie *Dane materiałowe*:
	- wprowadzono rozszerzony sposób deklaracji grubości otulenia prętów.

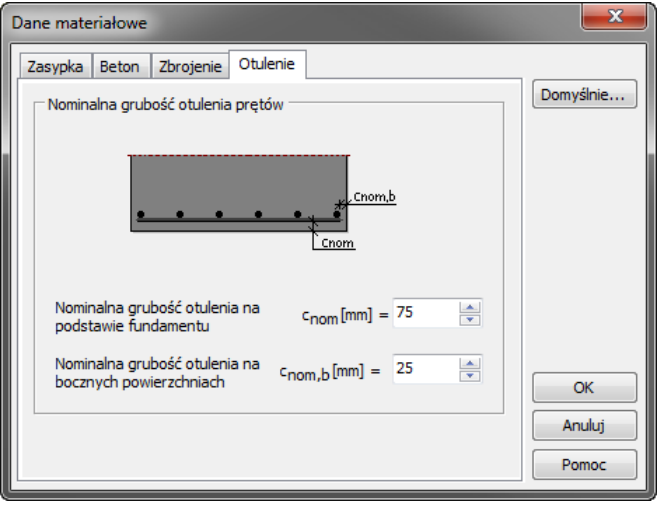

Programy SPECBUD Programy SPECBUD

- o Zmiany w oknie *Szkic zbrojenia*:
	- w opcji *Opcje widoku* dodano dwie nowe funkcje:
		- *Pokaż w całości zbrojenie dolne*,
		- *Pokaż wymiary na rysunkach w … [mm]/[cm]*.

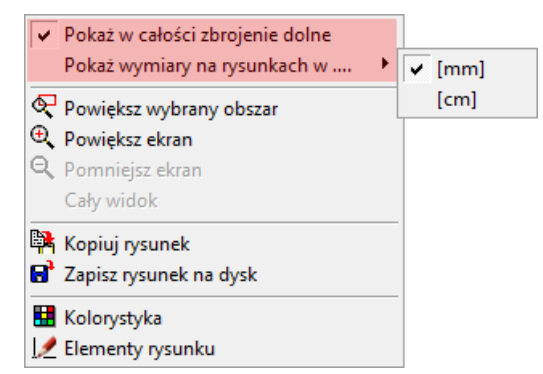

 w oknie *Wykaz zbrojenia* wprowadzono możliwość zapisania wykazu do arkusza kalkulacyjnego (opcja ta działa tylko razem z programem *Edytor Wykazów Zbrojenia*) lub pliku programu *Edytor Wykazów Zbrojenia*, a także możliwość bezpośredniego eksportu wykazu do programu *Edytor Wykazów Zbrojenia*.

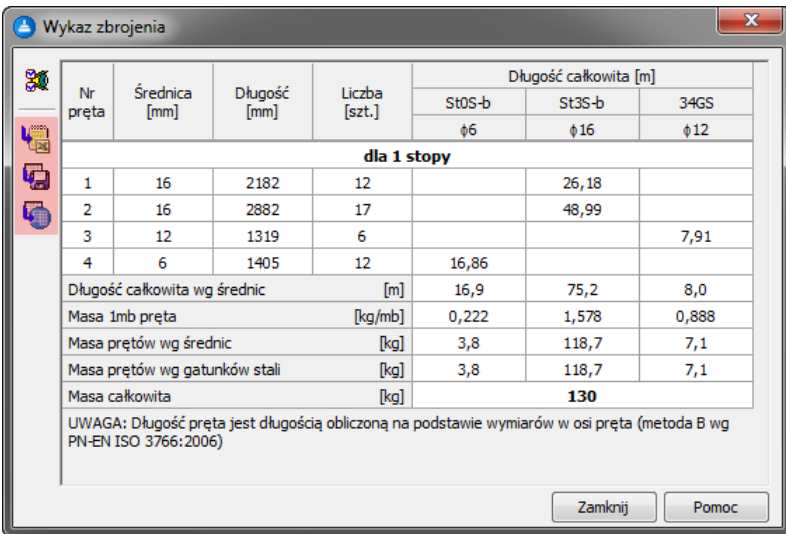

<span id="page-23-0"></span>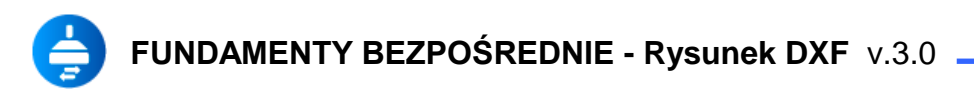

- o Wprowadzono rozbudowane i zmodernizowane okno *Zbrojenie dodatkowe (Rysunek DXF)* umożliwiające:
	- zdefiniowanie sześciu różnych 'typów' zbrojenia dodatkowego dla stóp oraz trzech dla ław fundamentowych.

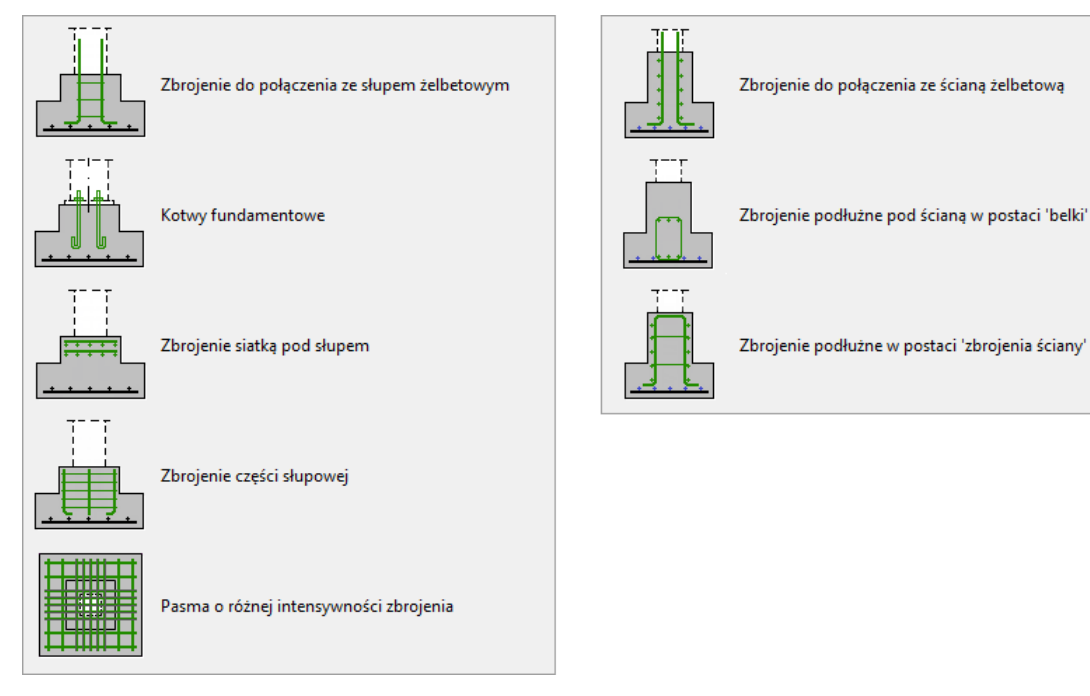

Poniżej zaprezentowano wygląd okien, w których definiuje się zbrojenie dodatkowe dla stóp:

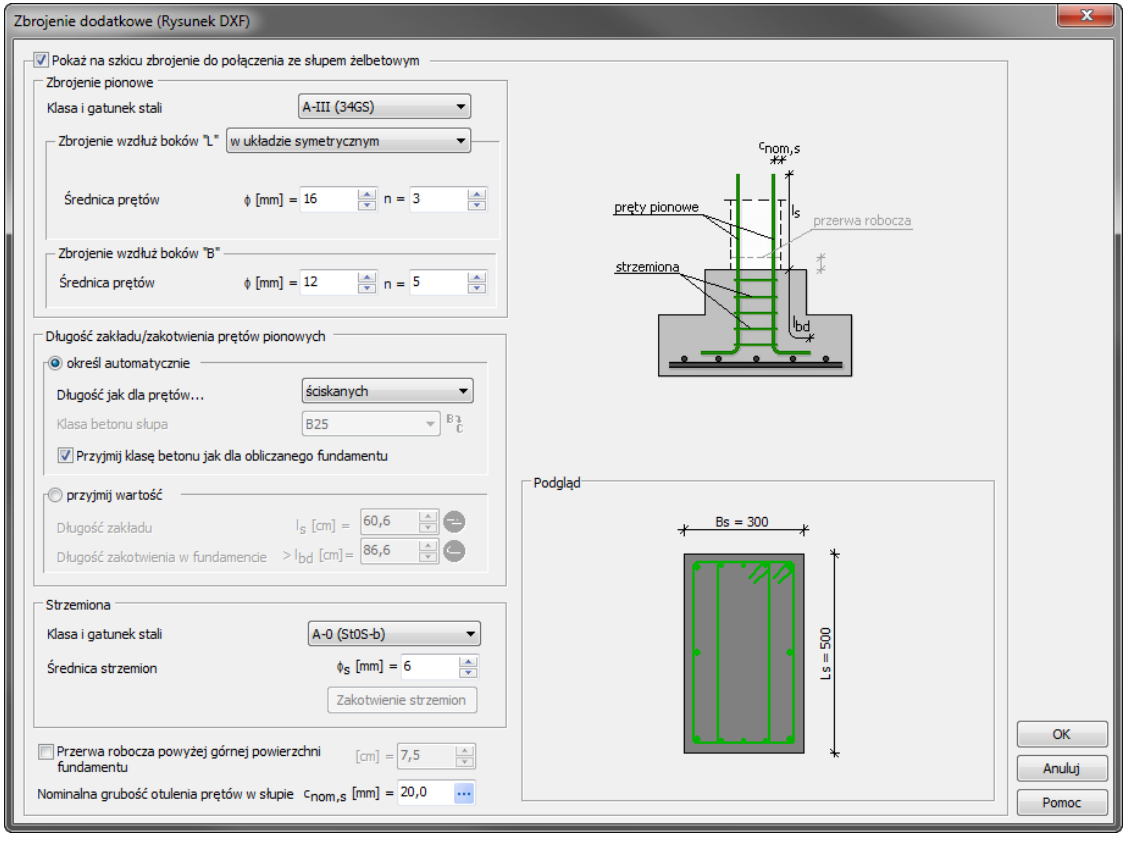

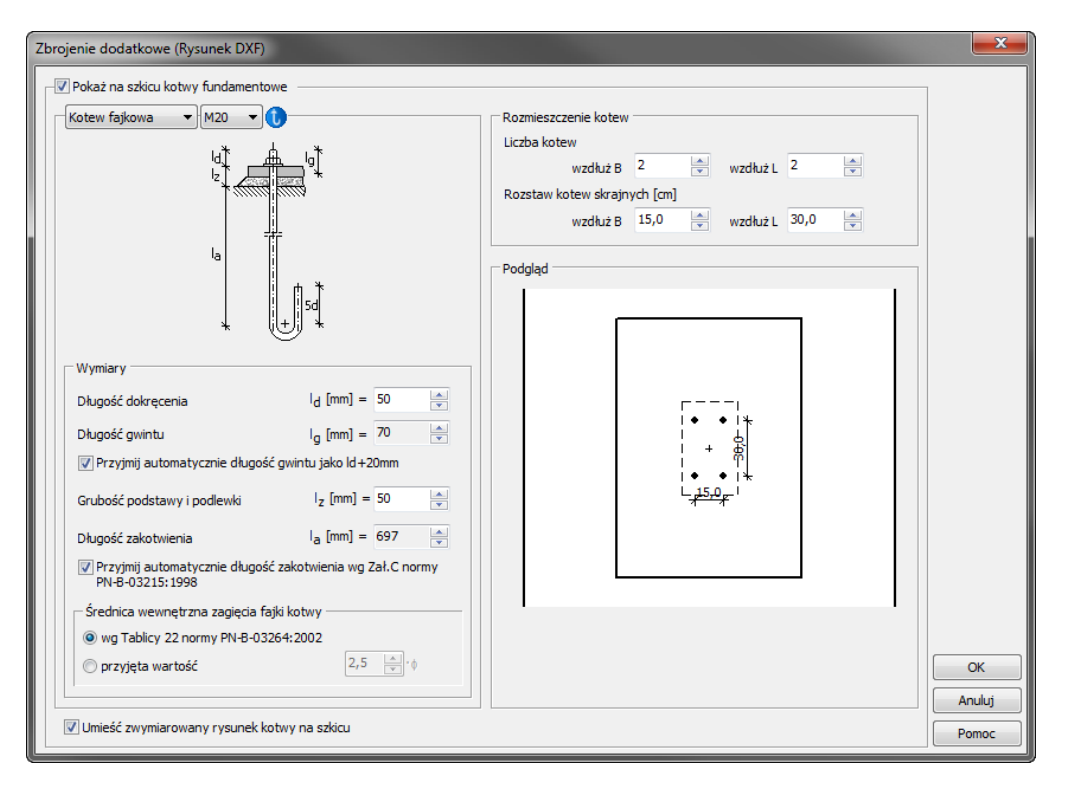

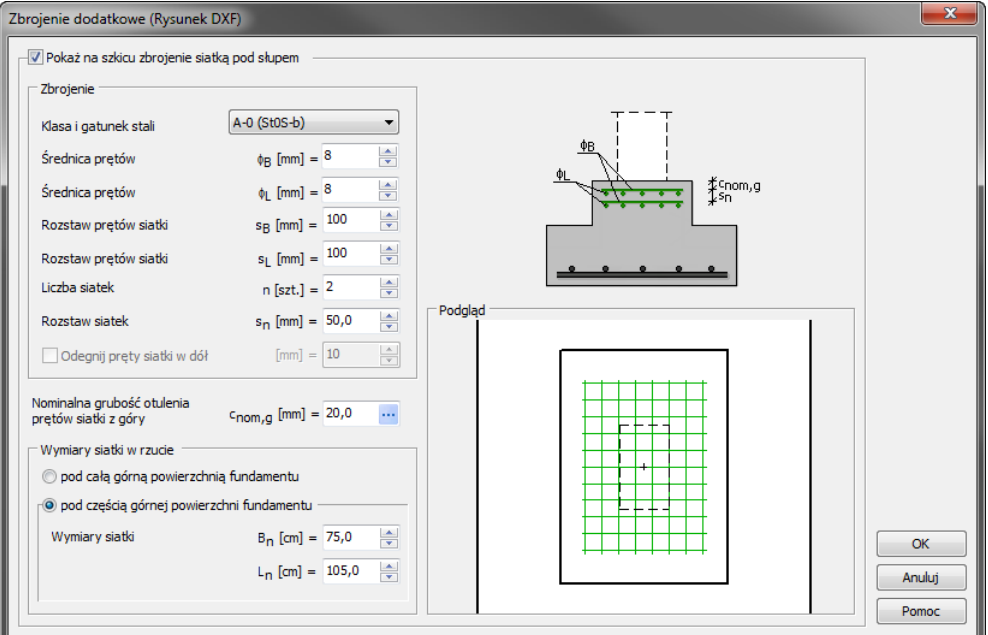

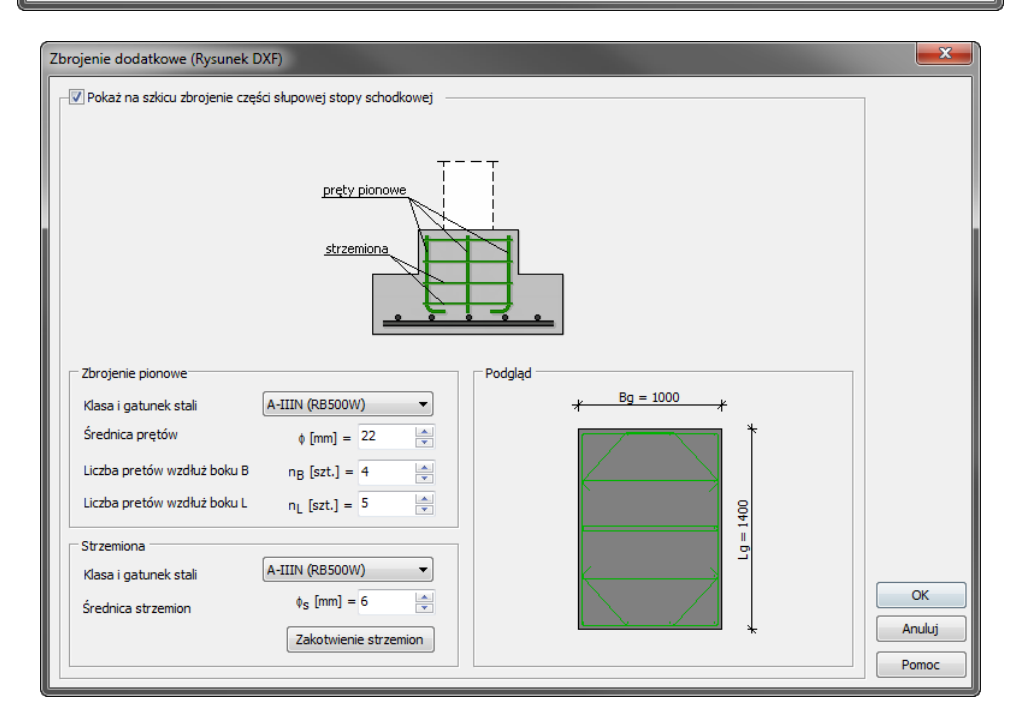

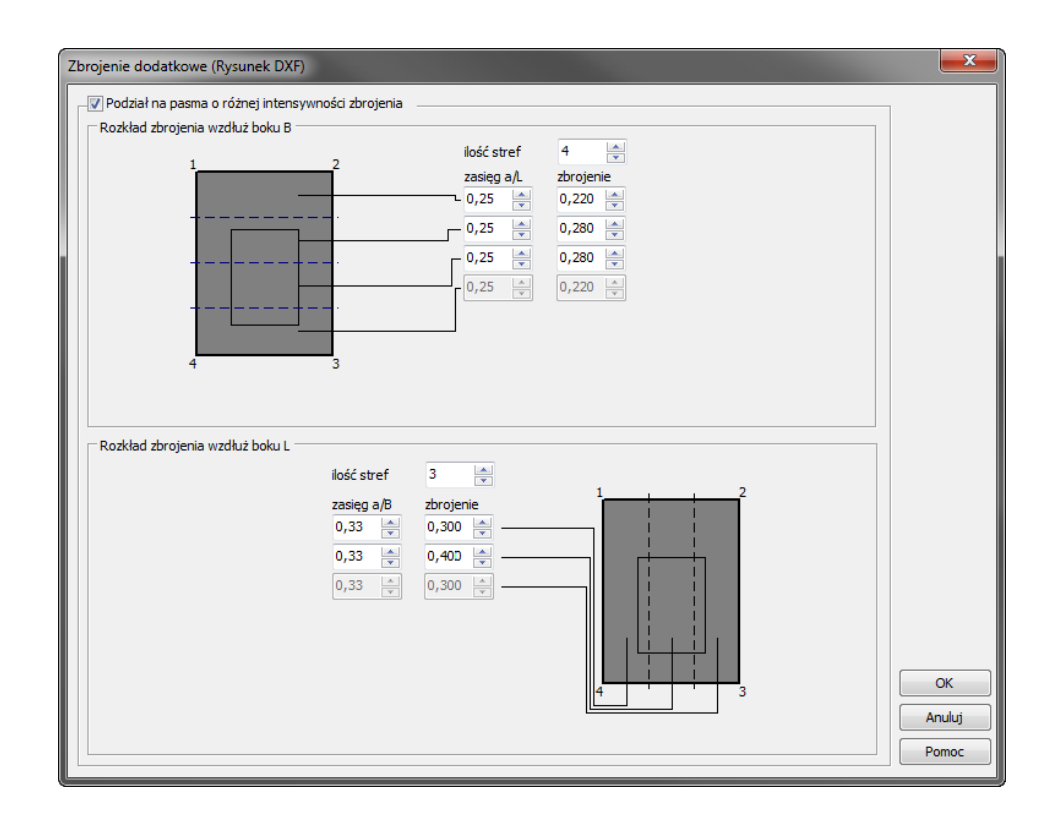

Poniżej zaprezentowano wygląd okien, w których definiuje się zbrojenie dodatkowe dla stóp:

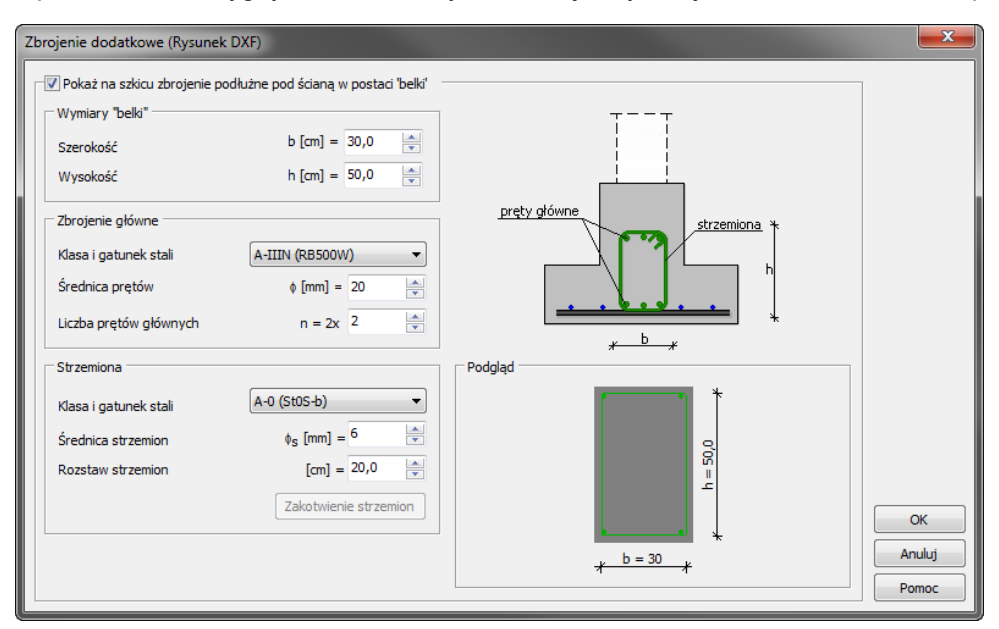

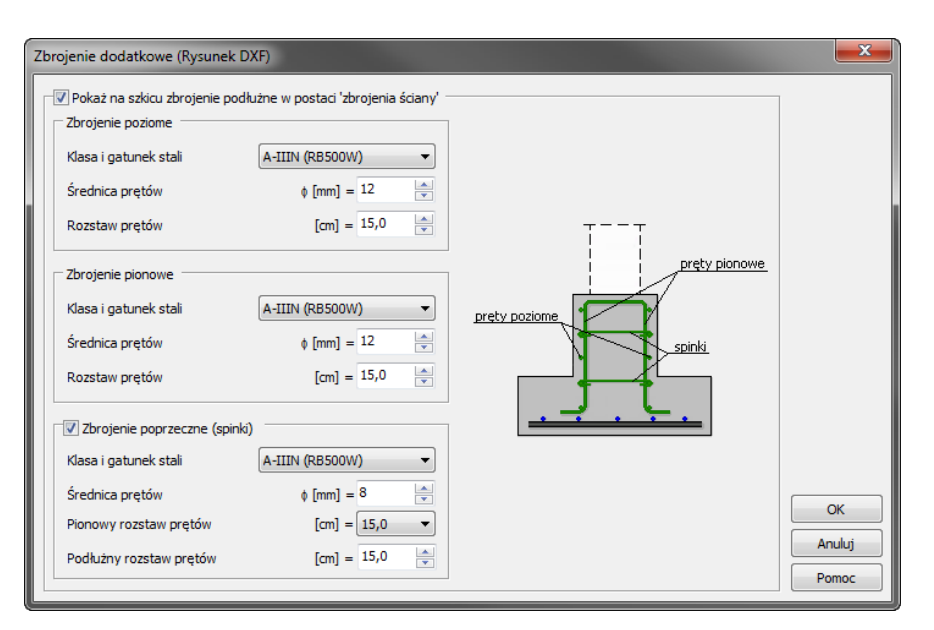

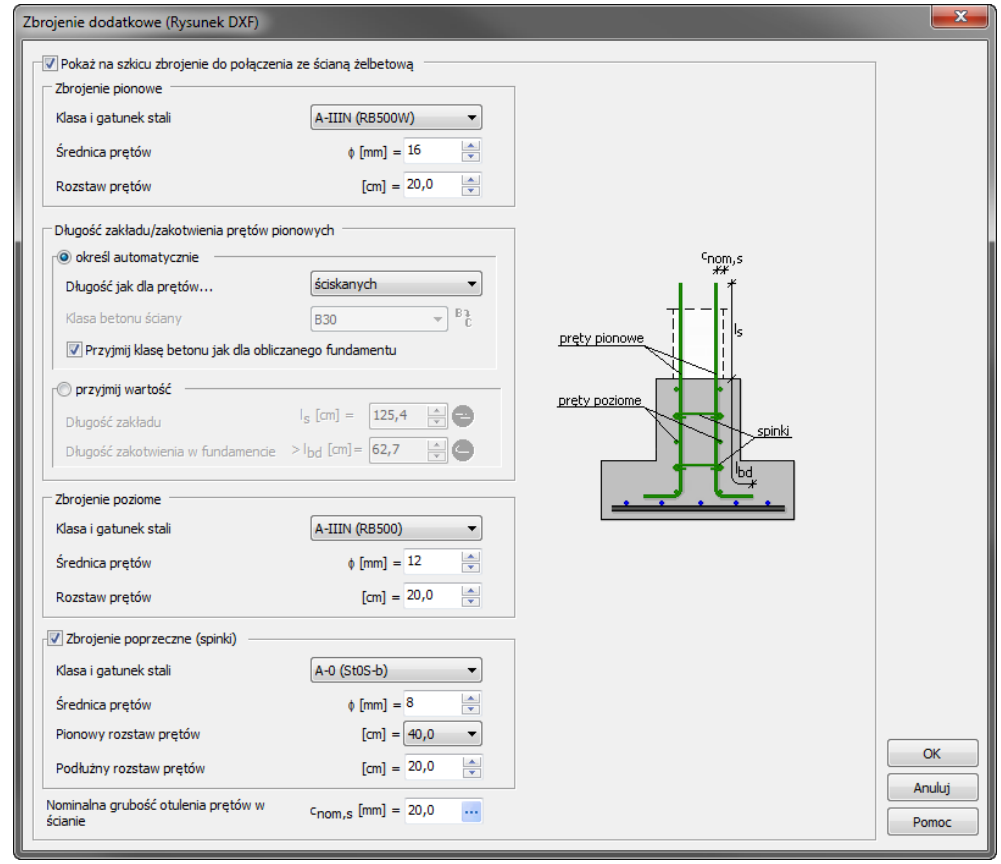

- o Wprowadzono nowe okno *Opisy i numeracja (Rysunek DXF)* umożliwiające m.in.:
	- zdefiniowanie ilości sztuk elementu w opisie i na wykazie zbrojenia,
	- rozpoczęcie numerowania prętów i przekrojów na rysunku od dowolnego numeru.

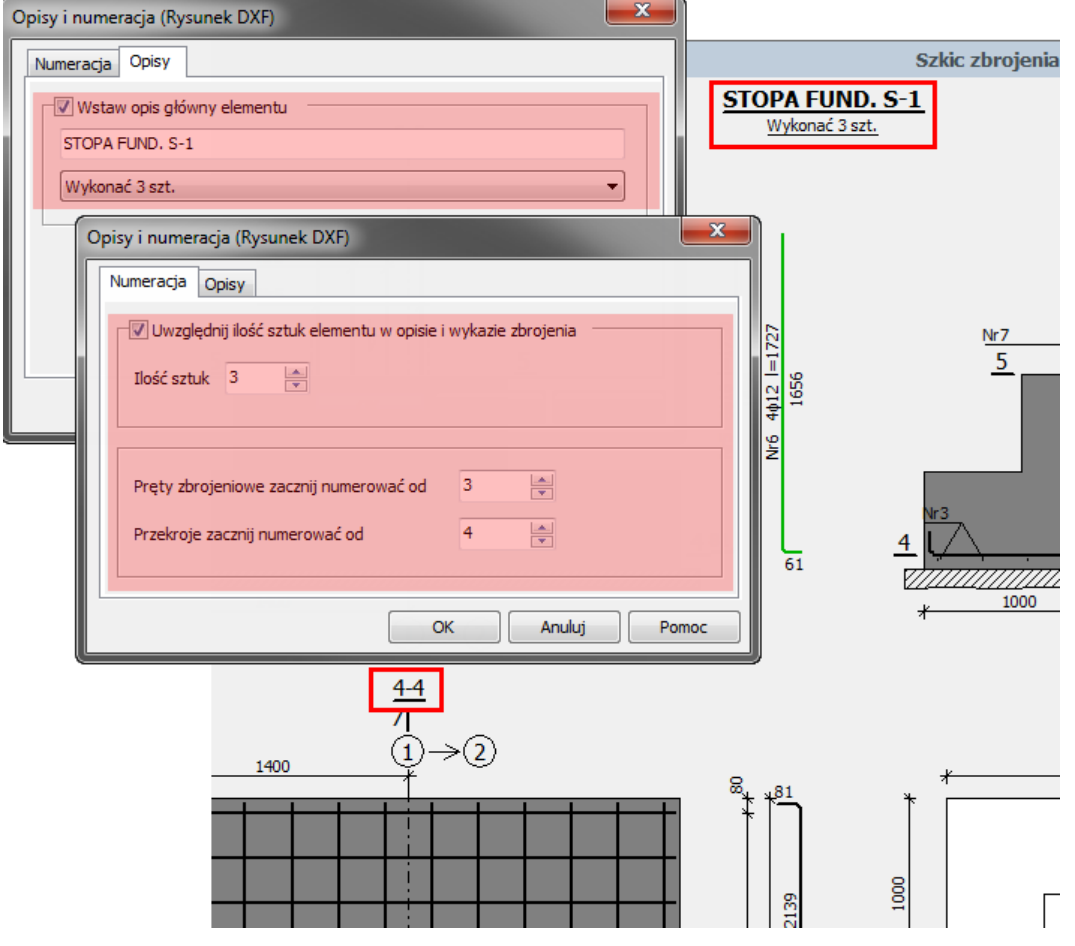

o Wprowadzono okno *Tabelka rysunkowa (Rysunek DXF)* umożliwiające wprowadzenie danych zawartych w tabelce, która może się znaleźć na drukowanym/eksportowanym rysunku wykonawczym.

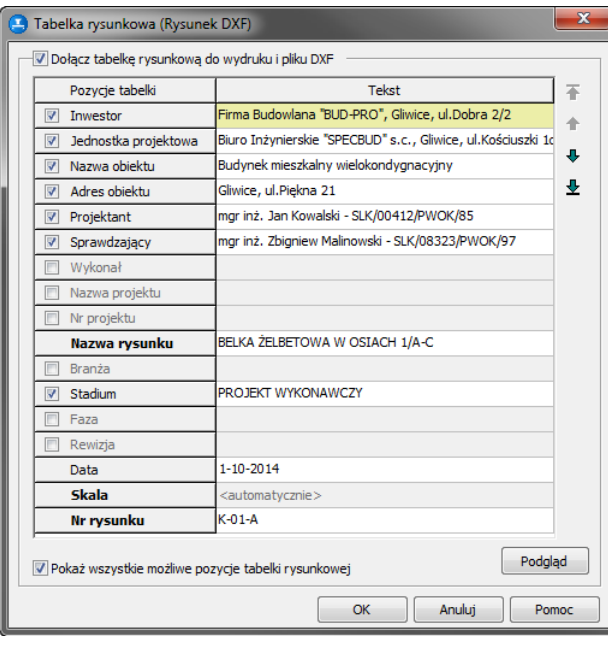

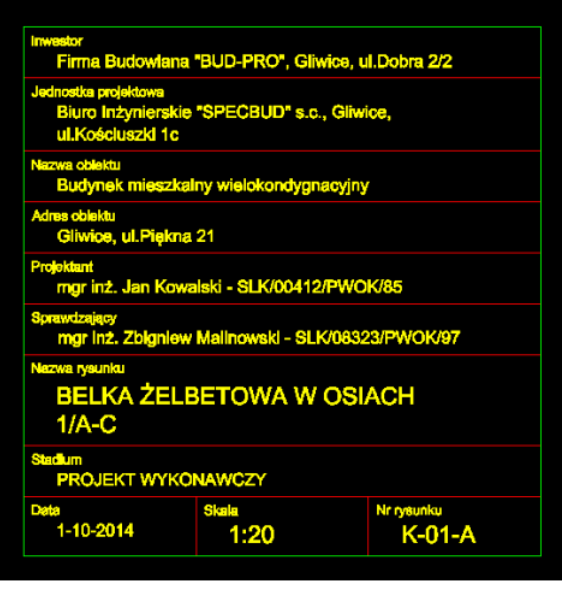

- o Rozszerzono zakres ustawień eksportu rysunku do pliku DXF i programów typu CAD.
- o Zmieniono sposób eksportu wymiarów (wprowadzono wymiary jako obiekty 'Dimension') oraz umożliwiono zdefiniowanie nazewnictwa Stylu wymiarowania i Stylu tekstu.

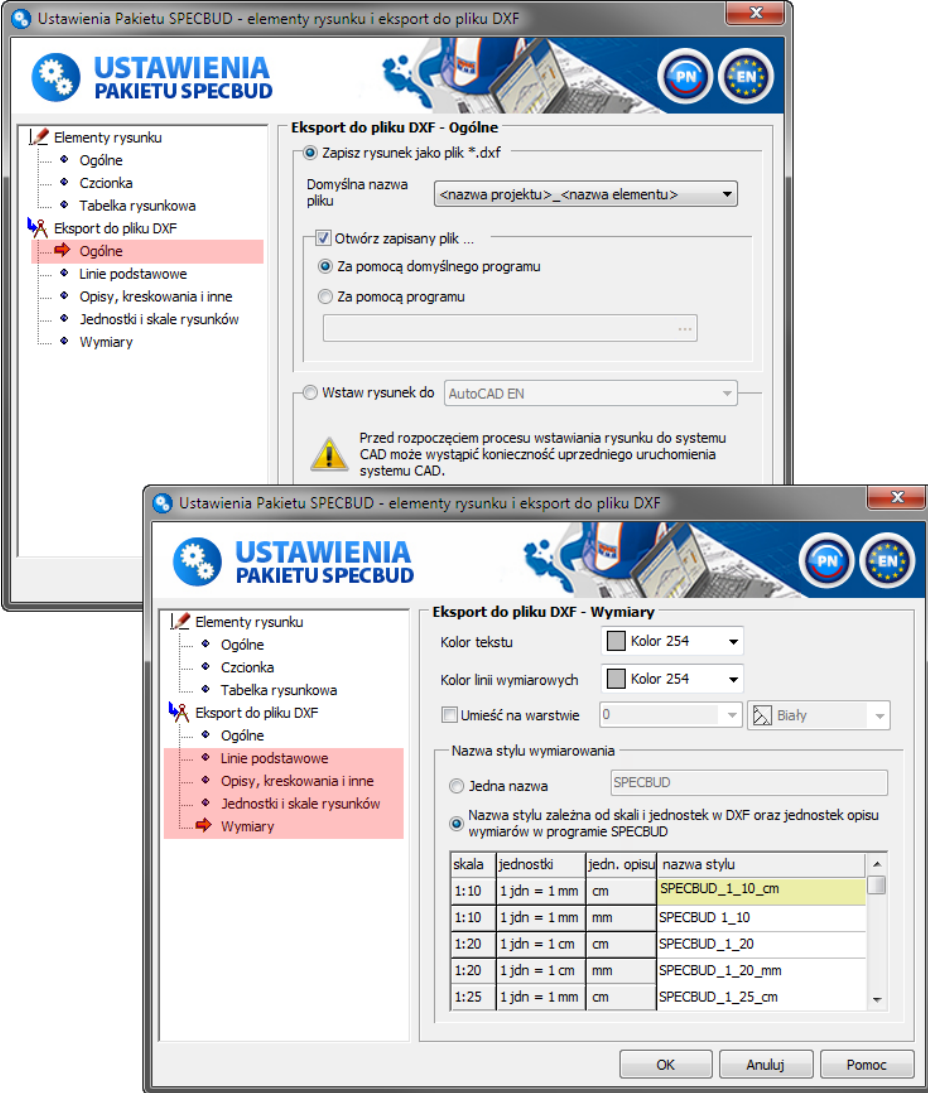

<span id="page-28-0"></span>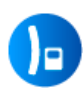

# **KALKULATOR DŁUGOŚCI WYBOCZENIOWYCH** v.1.2

#### o **Nowa opcja obliczeniowa:**

- *Pręty z podporami sprężystymi.*
- o Zmiany ogólne:
	- wprowadzono zmiany w wyglądzie programu (m.in. nowe ikony w górnym pasku narzędziowym oraz różne usprawnienia 'graficzne').

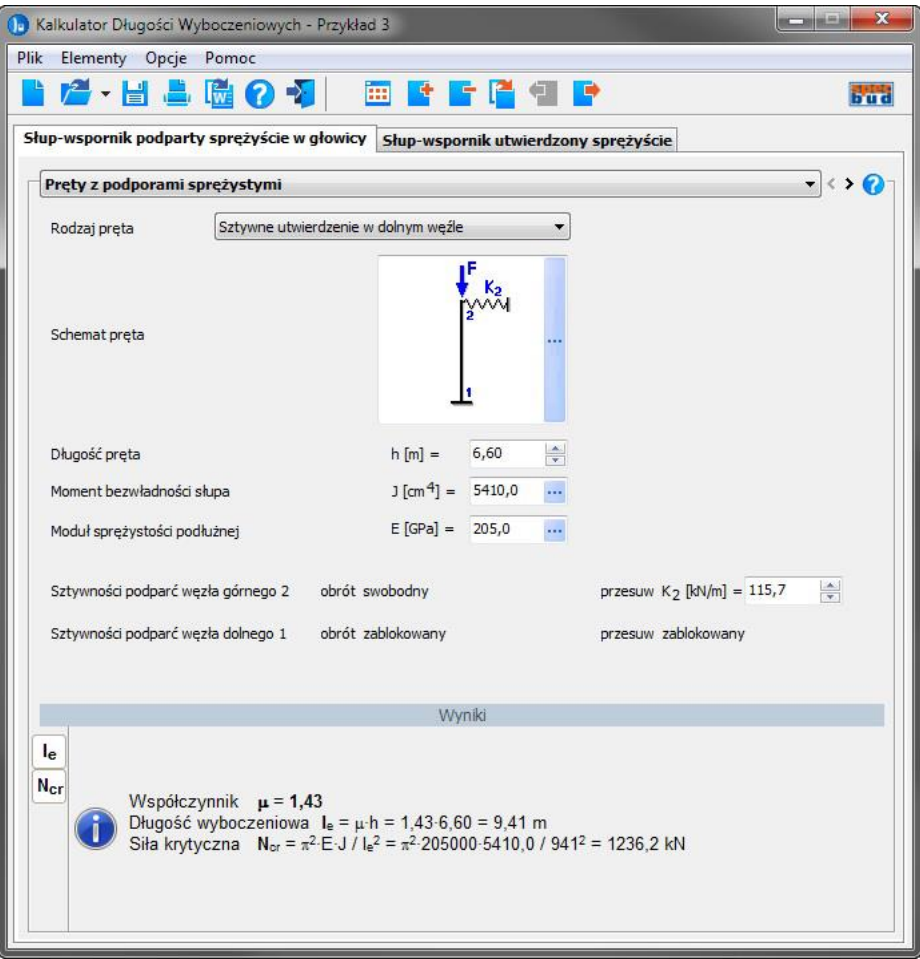